# **Development Kit User Guide**

# **AirPrime HL6 and HL8 Series**

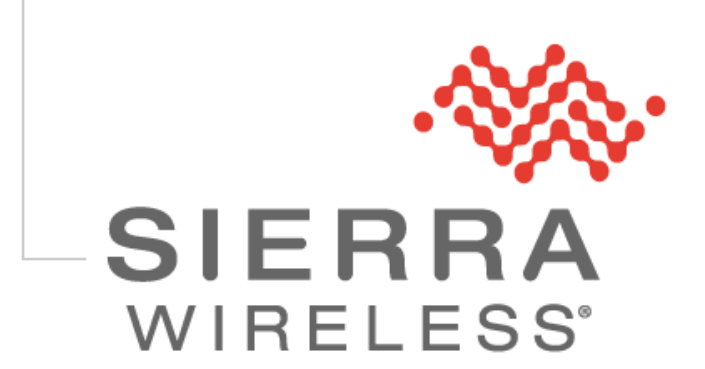

**4114877 2.1 March 10, 2014**

### **Important Notice**

Due to the nature of wireless communications, transmission and reception of data can never be guaranteed. Data may be delayed, corrupted (i.e., have errors) or be totally lost. Although significant delays or losses of data are rare when wireless devices such as the Sierra Wireless modem are used in a normal manner with a well-constructed network, the Sierra Wireless modem should not be used in situations where failure to transmit or receive data could result in damage of any kind to the user or any other party, including but not limited to personal injury, death, or loss of property. Sierra Wireless accepts no responsibility for damages of any kind resulting from delays or errors in data transmitted or received using the Sierra Wireless modem, or for failure of the Sierra Wireless modem to transmit or receive such data.

# **Safety and Hazards**

Do not operate the Sierra Wireless modem in areas where cellular modems are not advised without proper device certifications. These areas include environments where cellular radio can interfere such as explosive atmospheres, medical equipment, or any other equipment which may be susceptible to any form of radio interference. The Sierra Wireless modem can transmit signals that could interfere with this equipment. Do not operate the Sierra Wireless modem in any aircraft, whether the aircraft is on the ground or in flight. In aircraft, the Sierra Wireless modem **MUST BE POWERED OFF**. When operating, the Sierra Wireless modem can transmit signals that could interfere with various onboard systems.

*Note: Some airlines may permit the use of cellular phones while the aircraft is on the ground and the door is open. Sierra Wireless modems may be used at this time.*

The driver or operator of any vehicle should not operate the Sierra Wireless modem while in control of a vehicle. Doing so will detract from the driver or operator's control and operation of that vehicle. In some states and provinces, operating such communications devices while in control of a vehicle is an offence.

### **Limitations of Liability**

This manual is provided "as is". Sierra Wireless makes no warranties of any kind, either expressed or implied, including any implied warranties of merchantability, fitness for a particular purpose, or noninfringement. The recipient of the manual shall endorse all risks arising from its use.

The information in this manual is subject to change without notice and does not represent a commitment on the part of Sierra Wireless. SIERRA WIRELESS AND ITS AFFILIATES SPECIFICALLY DISCLAIM LIABILITY FOR ANY AND ALL DIRECT, INDIRECT, SPECIAL, GENERAL, INCIDENTAL, CONSEQUENTIAL, PUNITIVE OR EXEMPLARY DAMAGES INCLUDING, BUT NOT LIMITED TO, LOSS OF PROFITS OR REVENUE OR ANTICIPATED PROFITS OR REVENUE ARISING OUT OF THE USE OR INABILITY TO USE ANY SIERRA WIRELESS PRODUCT, EVEN IF SIERRA WIRELESS AND/OR ITS AFFILIATES HAS BEEN ADVISED OF THE POSSIBILITY OF SUCH DAMAGES OR THEY ARE FORESEEABLE OR FOR CLAIMS BY ANY THIRD PARTY.

Notwithstanding the foregoing, in no event shall Sierra Wireless and/or its affiliates aggregate liability arising under or in connection with the Sierra Wireless product, regardless of the number of events, occurrences, or claims giving rise to liability, be in excess of the price paid by the purchaser for the Sierra Wireless product.

Customer understands that Sierra Wireless is not providing cellular or GPS (including A-GPS) services. These services are provided by a third party and should be purchased directly by the Customer.

SPECIFIC DISCLAIMERS OF LIABILITY: CUSTOMER RECOGNIZES AND ACKNOWLEDGES SIERRA WIRELESS IS NOT RESPONSIBLE FOR AND SHALL NOT BE HELD LIABLE FOR ANY DEFECT OR DEFICIENCY OF ANY KIND OF CELLULAR OR GPS (INCLUDING A-GPS) SERVICES.

### **Patents**

This product may contain technology developed by or for Sierra Wireless Inc.

This product includes technology licensed from QUALCOMM®.

This product is manufactured or sold by Sierra Wireless Inc. or its affiliates under one or more patents licensed from InterDigital Group and MMP Portfolio Licensing.

# **Copyright**

© 2014 Sierra Wireless. All rights reserved.

## **Trademarks**

Sierra Wireless®, AirPrime®, AirLink®, AirVantage®, WISMO® and the Sierra Wireless and Open AT logos are registered trademarks of Sierra Wireless, Inc. or one of its subsidiaries.

Watcher® is a registered trademark of NETGEAR, Inc., used under license.

Windows<sup>®</sup> and Windows Vista<sup>®</sup> are registered trademarks of Microsoft Corporation.

Macintosh<sup>®</sup> and Mac OS  $X^®$  are registered trademarks of Apple Inc., registered in the U.S. and other countries.

 $\mathsf{QUALCOMM}^\circ$  is a registered trademark of QUALCOMM Incorporated. Used under license.

Other trademarks are the property of their respective owners.

## **Contact Information**

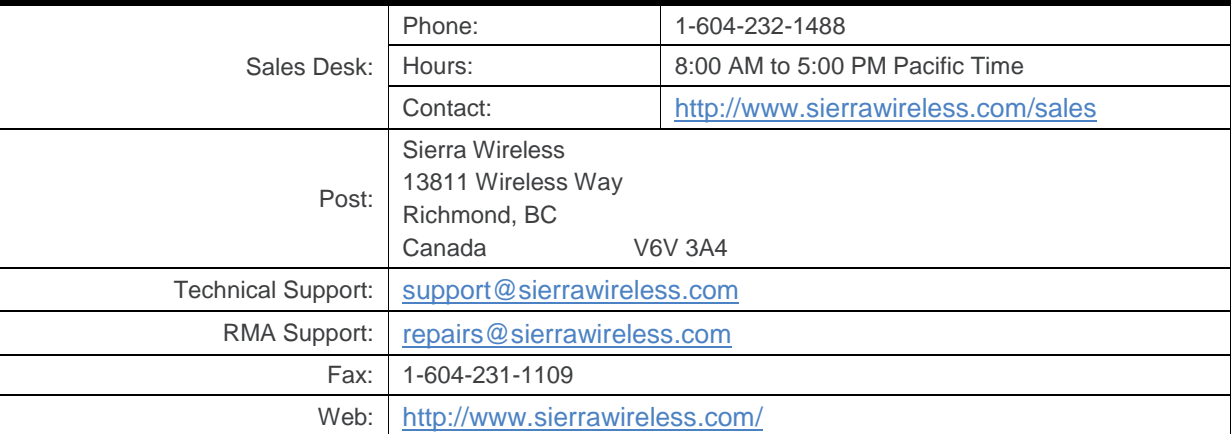

Consult our website for up-to-date product descriptions, documentation, application notes, firmware upgrades, troubleshooting tips, and press releases: [www.sierrawireless.com](http://www.sierrawireless.com/)

# **Document History**

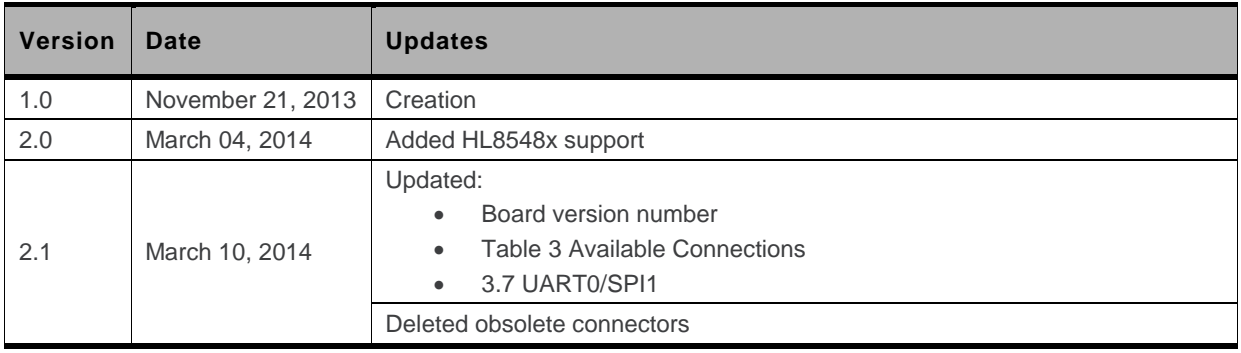

# $\rightarrow$   $|$  Contents

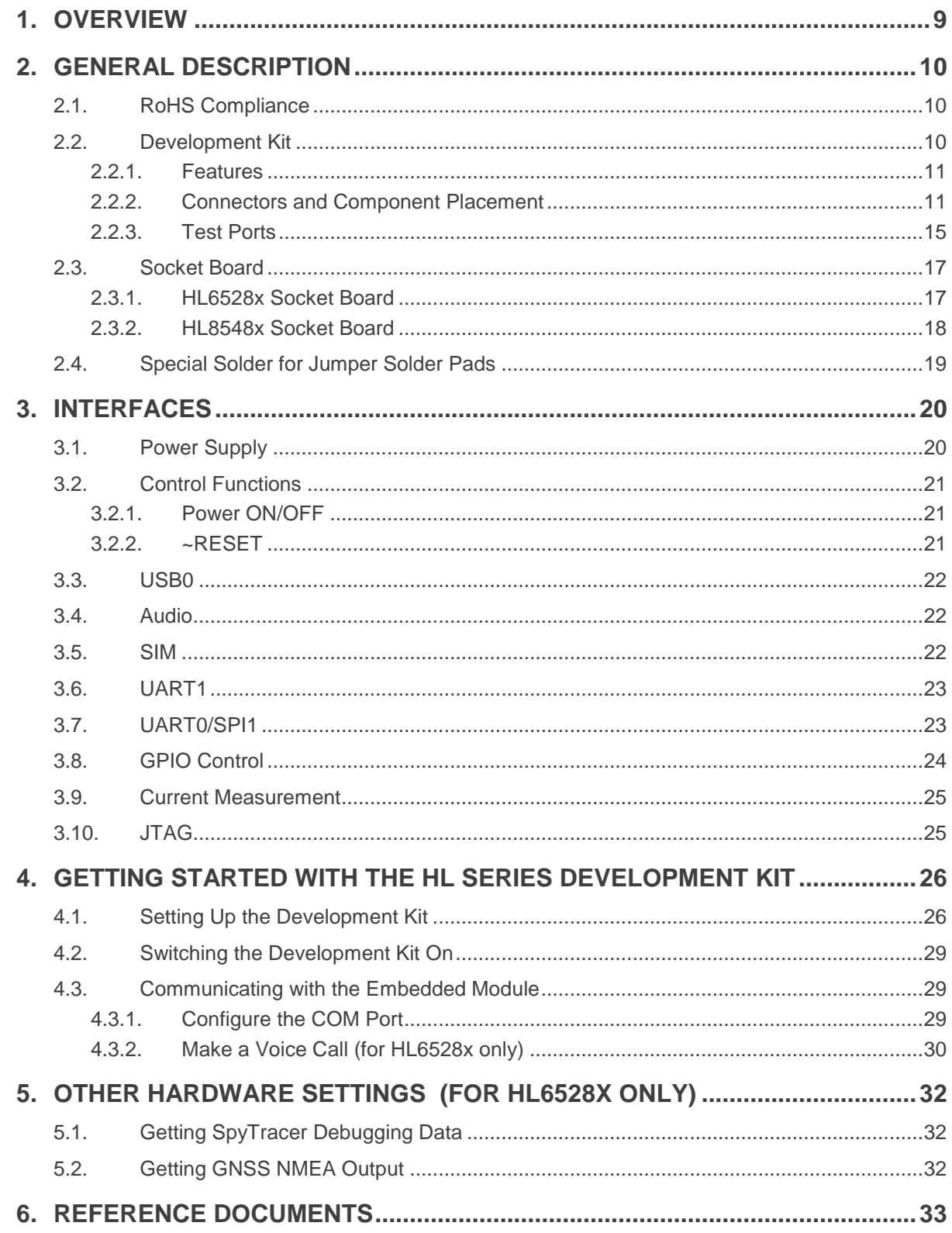

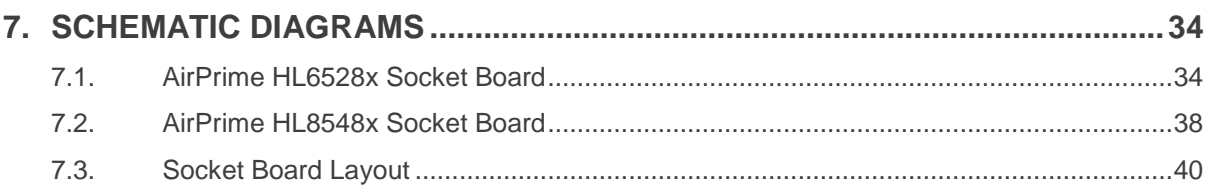

# **List of Figures**

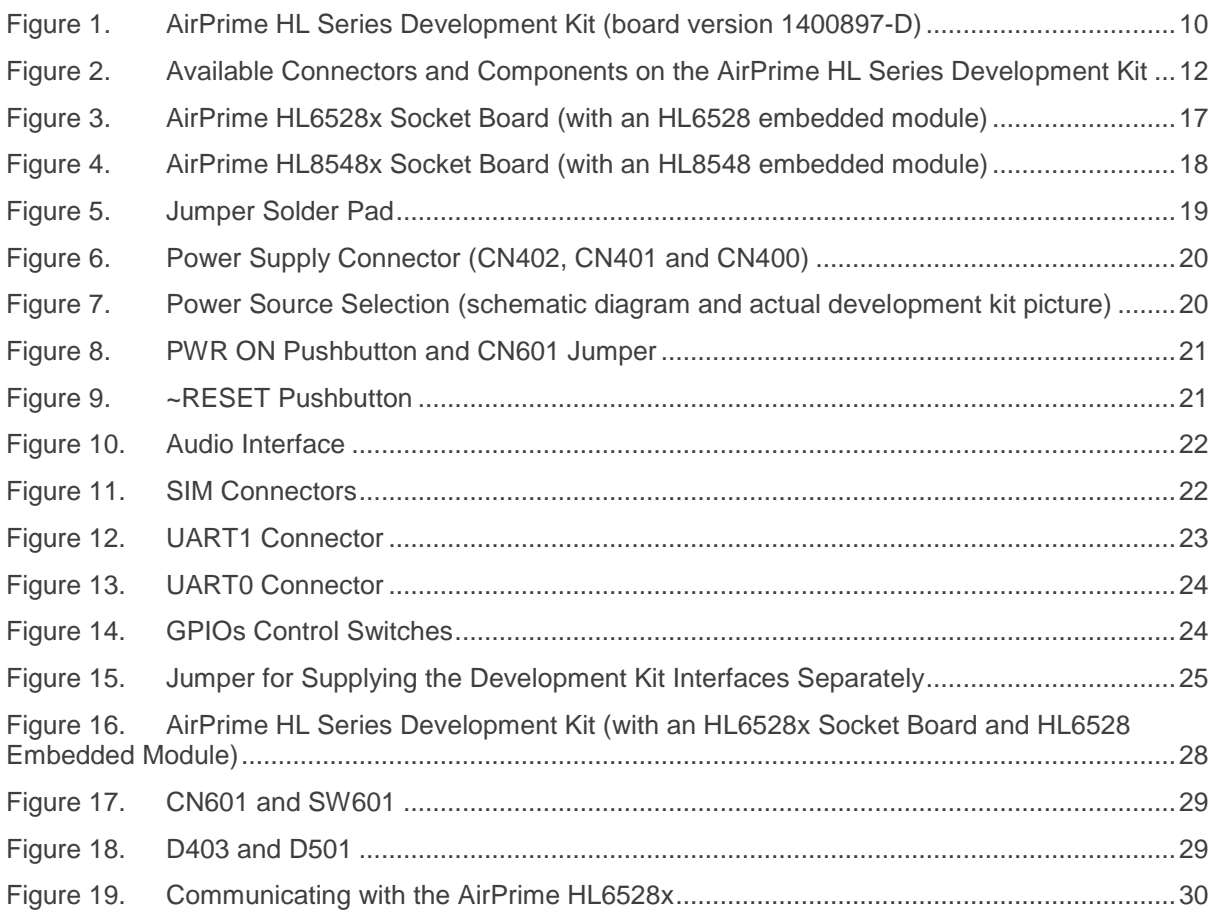

# **List of Tables**

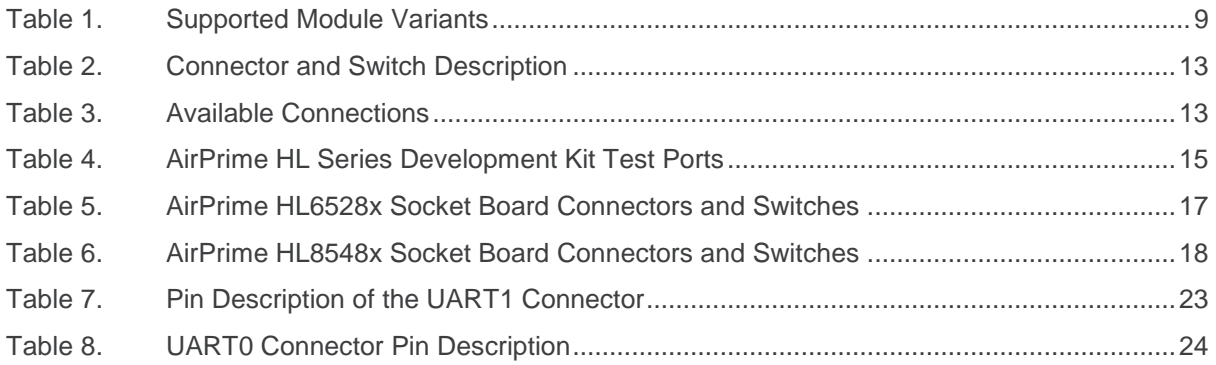

# <span id="page-8-0"></span>**1. Overview**

This document describes the AirPrime HL Series Development Kit (board version 1400897-D) and how it integrates with the AirPrime HL6528x and HL8548x series of embedded modules via a socket board (board version 1400922-A for the HL6528x, board version 1400923-A for the HL8548x). It also briefly describes the different interfaces and peripheral connections supported by the HL Series Development Kit and provide schematics to facilitate the user's understanding and configuration of the development kit board for their own application use.

The AirPrime HL Series Development Kit may be used to develop both software and hardware applications based on embedded modules from the AirPrime HL series.

The following table enumerates the different HL6 and HL8 variants that can be used with the development kit.

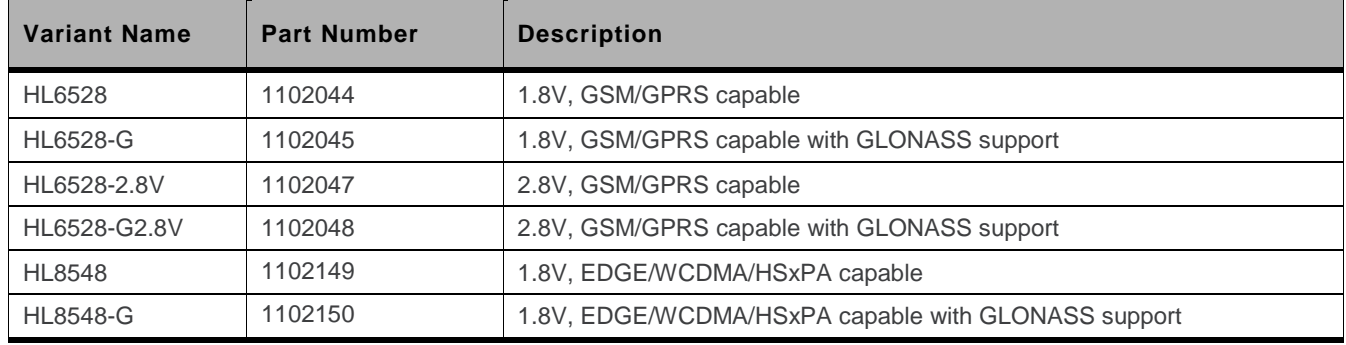

#### <span id="page-8-1"></span>**Table 1. Supported Module Variants**

For more information about the HL series of embedded modules, refer to the product technical specifications listed in section [6](#page-32-0) [Reference Documents.](#page-32-0)

# <span id="page-9-0"></span>**22. General Description**

This section gives a brief overview of the AirPrime HL Series Development Kit and briefly describes the interfaces and special jumper pads available, and lists all available test points on the development kit board.

#### <span id="page-9-1"></span>**2.1. RoHS Compliance**

The AirPrime HL Series Development Kit board is compliant with RoHS (Restriction of Hazardous Substances in Electrical and Electronic Equipment) Directive 2011/65/EU which sets limits for the use of certain restricted hazardous substances. This directive states that "from 1st July 2006, new electrical and electronic equipment put on the market does not contain lead, mercury, cadmium, hexavalent chromium, polybrominated biphenyls (PBB) or polybrominated diphenyl ethers (PBDE)".

The AirPrime HL6528x and HL8548x series of embedded modules are also compliant with this directive.

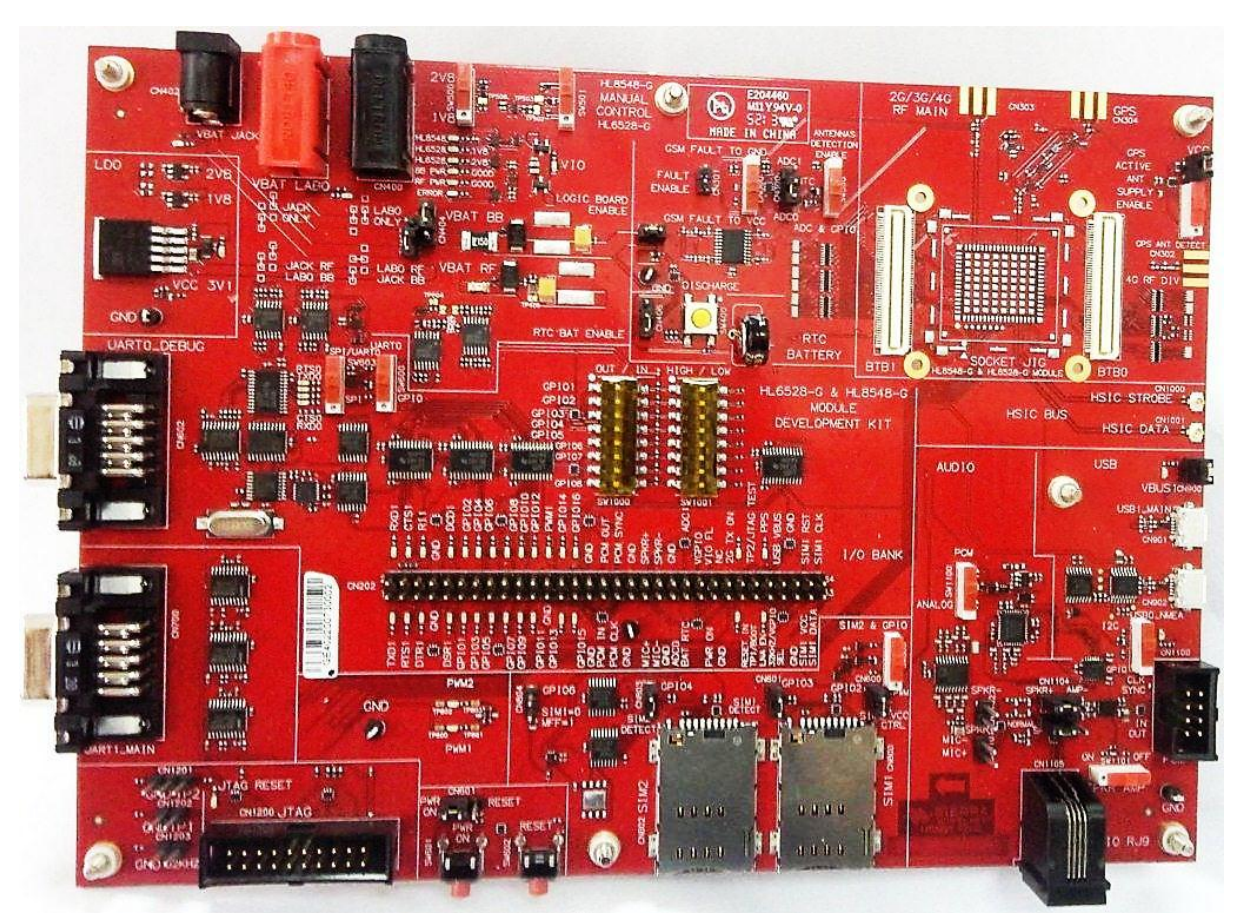

### <span id="page-9-2"></span>**2.2. Development Kit**

<span id="page-9-3"></span>*Figure 1. AirPrime HL Series Development Kit (board version 1400897-D)* 

#### <span id="page-10-0"></span>**2.2.1. Features**

Interfaces available on the development kit board include:

- Power supply connectors
- ON/OFF switch
- Reset pushbutton
- External board-to-board connector and TP to access all signals of the embedded module
- Main serial link RS232, UART1 with full signals including a Ring Indicator signal
- Auxiliary serial link RS232, UART0 with 4 signals
- Full Speed USB Connectors ( $I^2C$  signals conversion from HL module)
- 2 SIMs (with SIM presence management)
	- SIM 1: selectable 1.8/3V or SON8 embedded SIM
	- SIM 2: 3V SIM for HL6528x only
- Audio connectors, selectable for PCM conversion output or analog output from the HL module
- GPIOs
- DIP switches for GPIO logic input/output control
- LEDs for several indications
- Automatic detection and adaptation to either 2.8V or 1.8V module variant

Refer to section [3](#page-19-0) [Interfaces](#page-19-0) for detailed information about these interfaces.

#### <span id="page-10-1"></span>**2.2.2. Connectors and Component Placement**

Refer to the following figure for the location of connectors and other components on the AirPrime HL Series Development Kit.

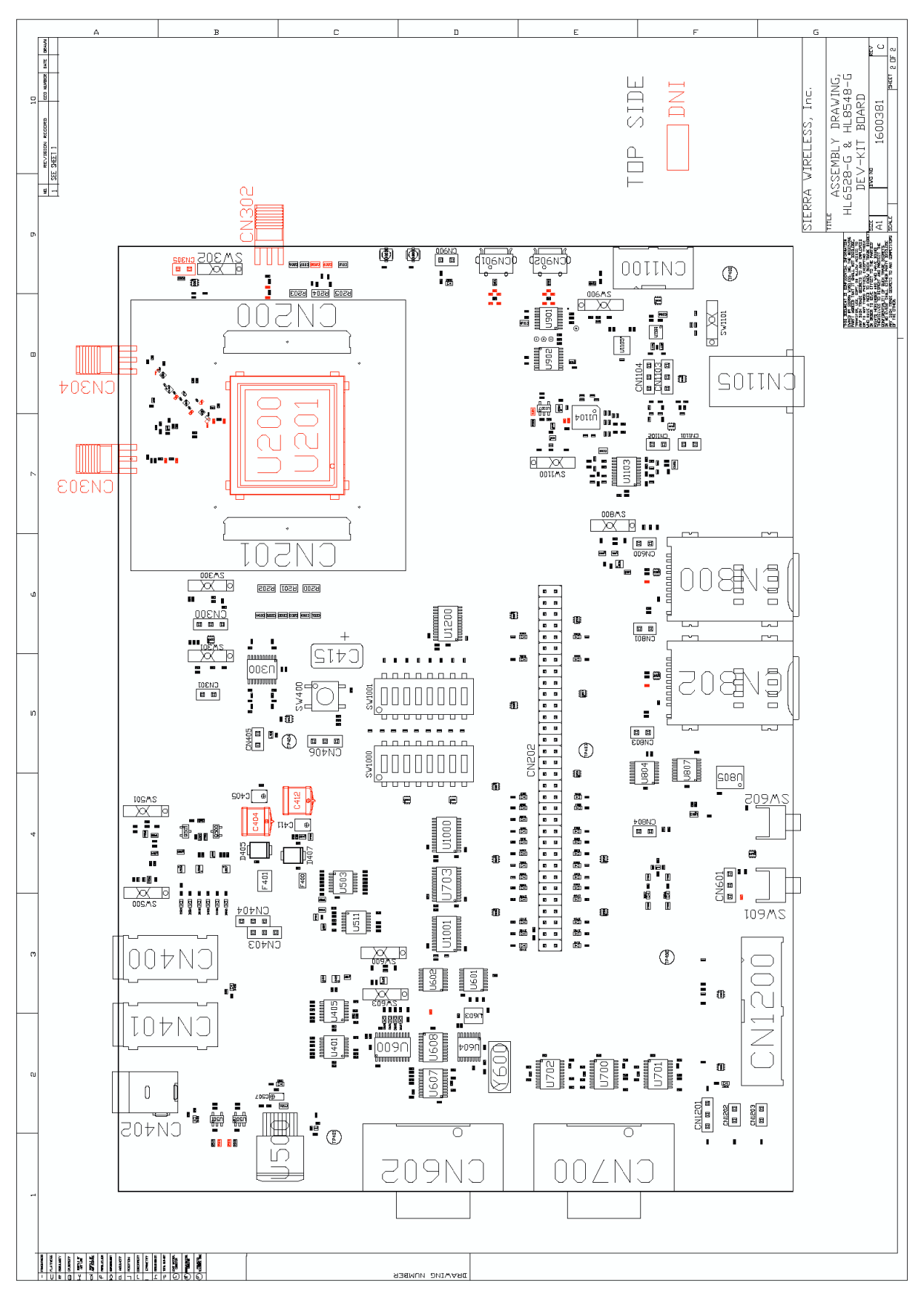

<span id="page-11-0"></span>*Figure 2. Available Connectors and Components on the AirPrime HL Series Development Kit*

The following table describes the connectors and switches available on the development kit and the table after describe the different connections available.

| <b>Connector/Switch</b> | <b>Description</b>                                                                                                    | <b>HL6528x</b> | <b>HK8548x</b> |
|-------------------------|----------------------------------------------------------------------------------------------------|----------------|----------------|
| <b>CN402</b>            | 4V, 3.75A power jack                                                                                                    | $\checkmark$   | $\checkmark$   |
| CN401                   | 3.7V, 4A positive lab power supply (+)                                                                                                | $\checkmark$   |                |
| <b>CN400</b>            | Negative lab power supply (-)                                                                                                    | $\checkmark$   |                |
| <b>CN700</b>            | UART1 (main UART)                                                                                                    | $\checkmark$   | $\checkmark$   |
| <b>CN602</b>            | UART0 (SPI to UART); SW spytracer                                                                                                    | $\checkmark$   |                |
|                         | GPIOs (1 to 8)                                                                                                    | $\checkmark$   | $\checkmark$   |
| CN202                   | GPIOs (9 to 16)<br>Multiplexed with other features; not compliant with HL6528x                                                        |                | ✓              |
| <b>CN902</b>            | USB (I <sup>2</sup> C to USB, GPIO1 and GPIO5)<br>GNSS NMEA for HL6528x, and as I <sup>2</sup> C signals on USB for<br><b>HL8548x</b> | $\checkmark$   | ✓              |
| SW602                   | Reset                                                                                                    | $\checkmark$   | $\checkmark$   |
| SW601                   | Power on (POK_IN); low level active 2 seconds debouncing                                                                              | $\checkmark$   | ✓              |
| CN1105                  | Headset jack (RJ9)<br>PCM Codec conversion output or analog audio output (for<br>HL6528x only)                                        | $\checkmark$   | ✓              |
| CN1100                  | Digital audio (PCM) for HL6528x, PCM signals probe for<br><b>HL8548x</b>                                                              | $\checkmark$   | $\checkmark$   |
| <b>CN406</b>            | Real time clock backup battery                                                                                                    | $\checkmark$   | $\checkmark$   |
| CN300 (Pin 1)           | ADC0 input, 0-3V                                                                                                    | $\checkmark$   | ✓              |
| CN300 (Pin 3)           | ADC1 input, 0-3V                                                                                                    | $\checkmark$   | $\checkmark$   |
| <b>CN800</b>            | SIM <sub>1</sub>                                                                                                    | $\checkmark$   | $\checkmark$   |
| CN802                   | SIM <sub>2</sub>                                                                                                    | $\checkmark$   |                |
| CN1200                  | <b>JTAG</b>                                                                                                    | $\checkmark$   |                |
| CN202(Pin 24)           | PWM; multiplexed with GPIO12                                                                                                    | $\checkmark$   |                |
| CN202(Pin 46)           | VGPIO - reference voltage output                                                                                                    | $\checkmark$   |                |
| CN202(Pin 52)           | 2G RF transmit signal                                                                                                    | $\checkmark$   |                |
| CN200 and CN201         | Board to board connector (development kit to socket board<br>connection)                                                              | $\checkmark$   | ✓              |

<span id="page-12-1"></span>**Table 2. Connector and Switch Description** 

#### <span id="page-12-0"></span>**Table 3. Available Connections**

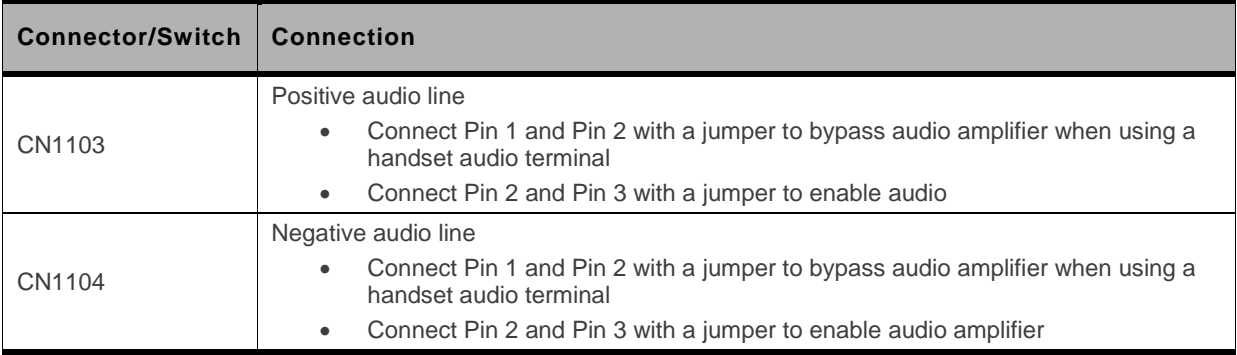

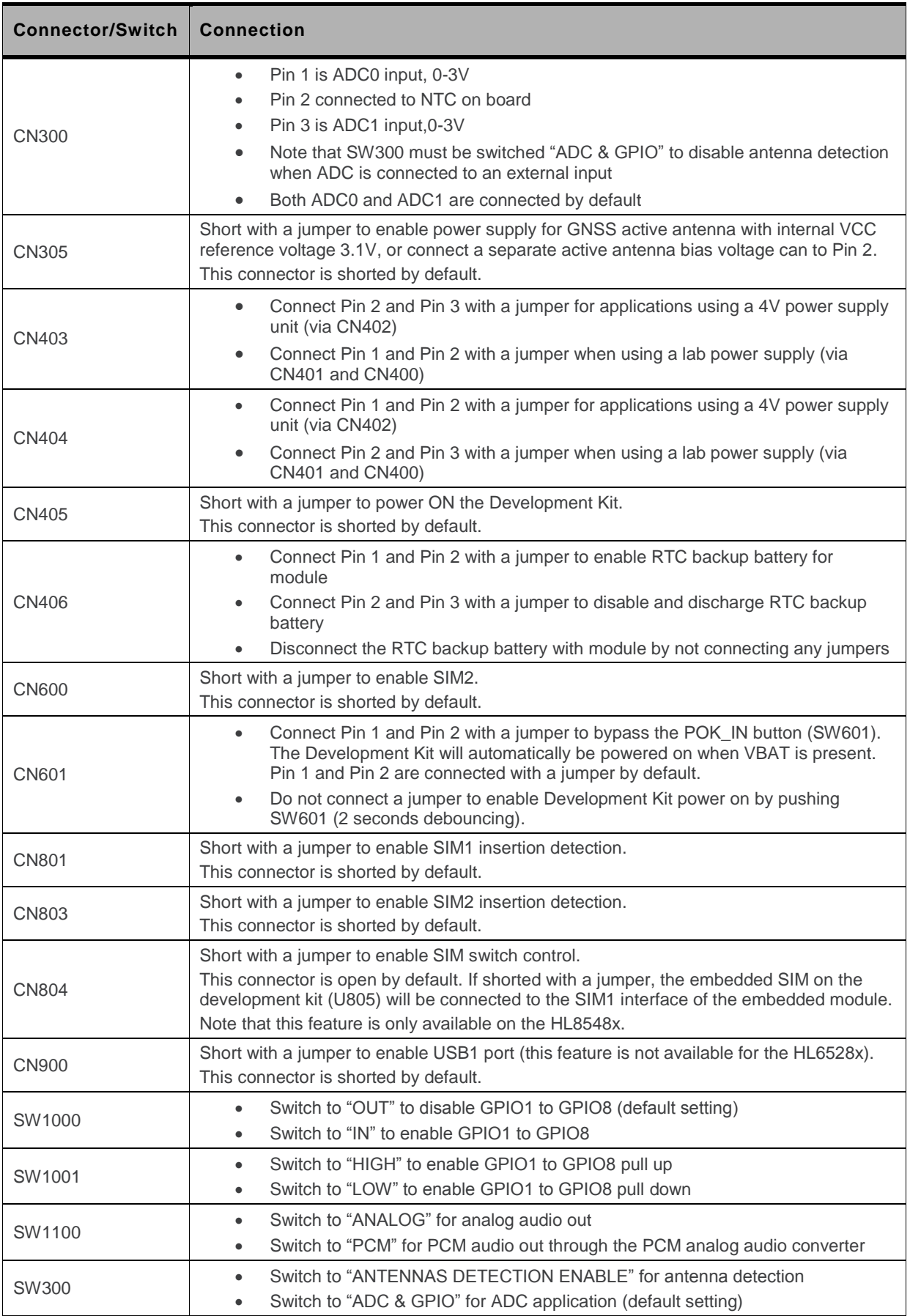

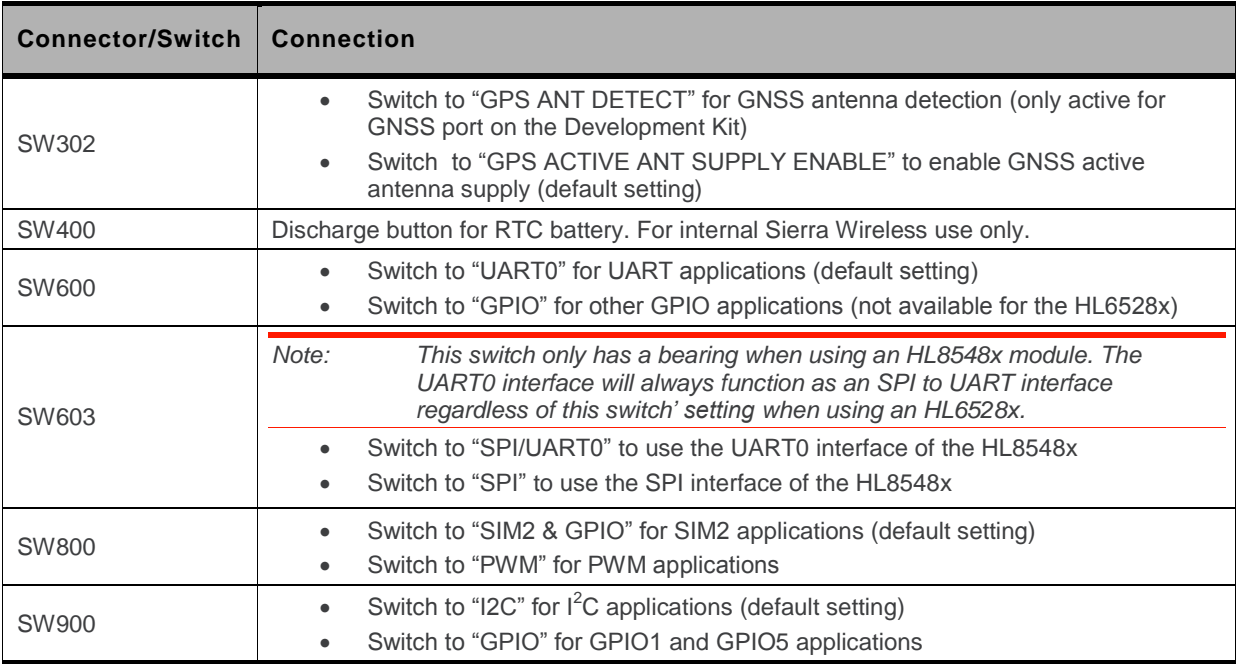

#### <span id="page-14-0"></span>**2.2.3. Test Ports**

There are a total of 64 test ports available in the AirPrime HL Series Development Kit. The following table lists thee test port serigraphy and the corresponding signal names of the applicable HL series module.

For more information about these signals, refer to the product technical specifications listed in section [6](#page-32-0) [Reference Documents.](#page-32-0)

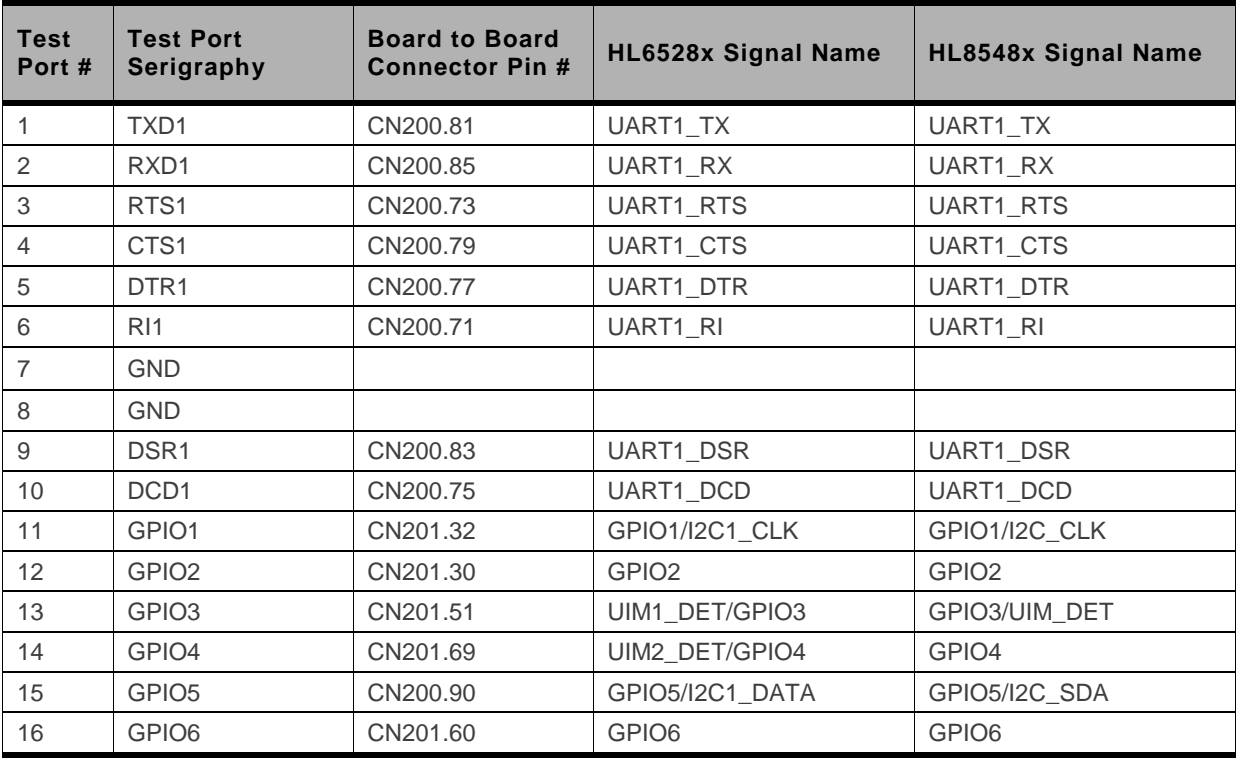

<span id="page-14-1"></span>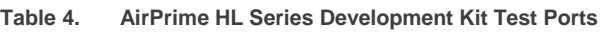

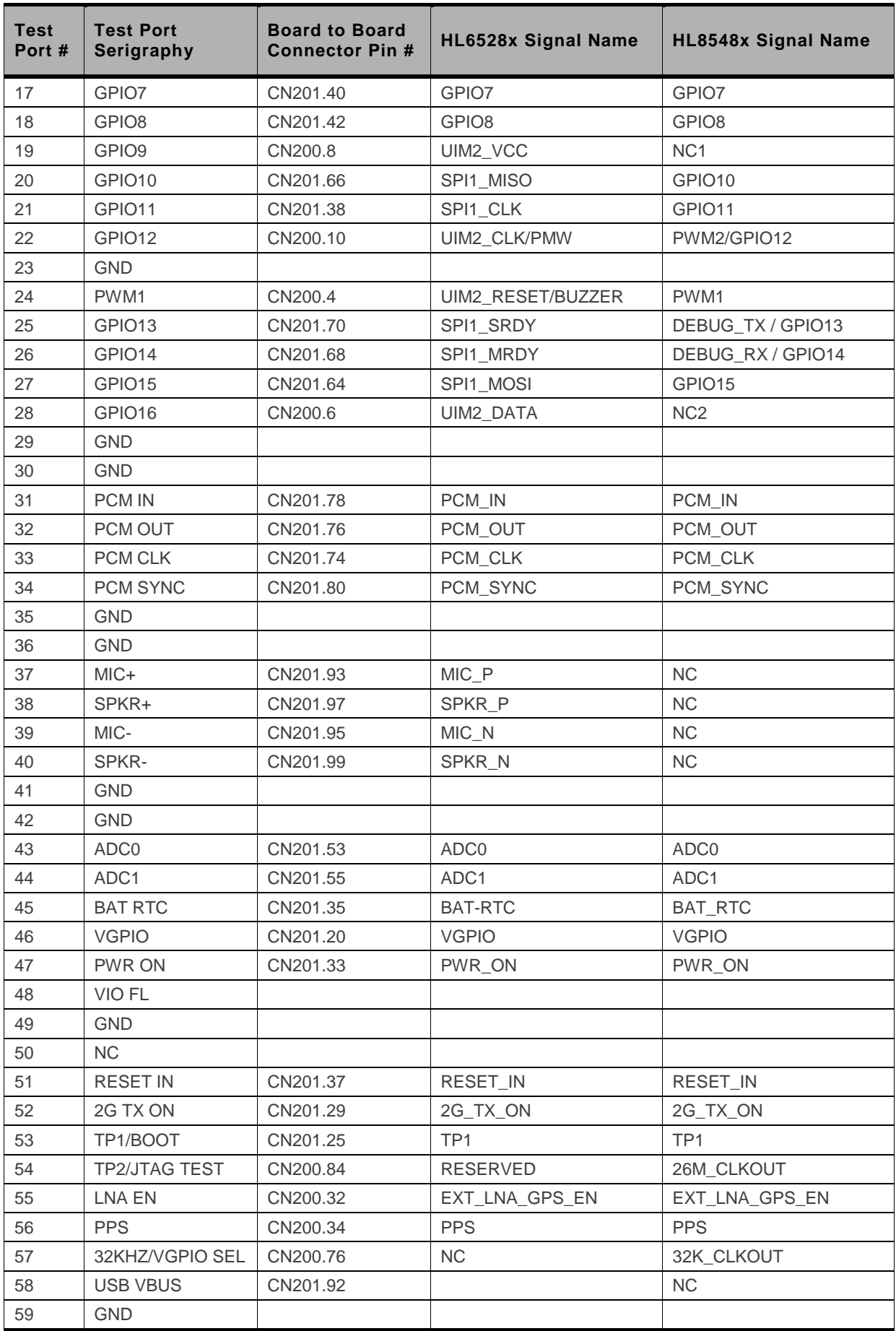

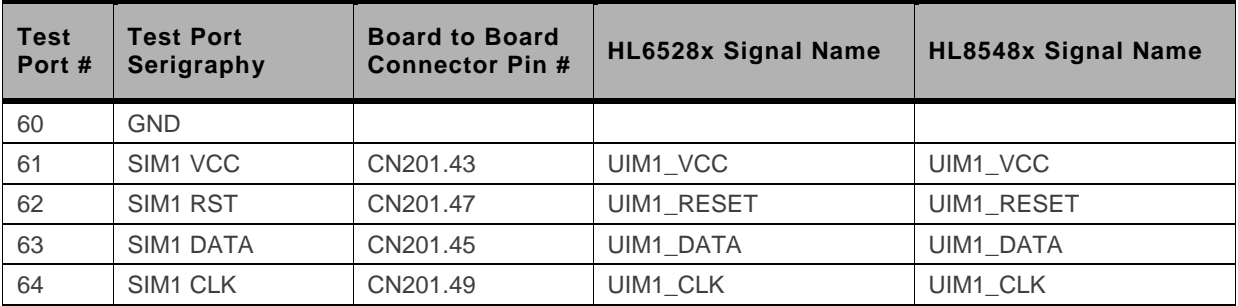

#### <span id="page-16-0"></span>**2.3. Socket Board**

The socket board is used to interface the HL Series embedded module with the AirPrime HL Series Development Kit. There are currently two socket boards available:

- HL6528x Socket Board
- HL8548x Socket Board

Each socket board is specific to an AirPrime series; that is, the HL6528x Socket Board supports HL6528x variants, and the HL8548x Socket Board supports HL8548x variants. Only compatible modules should be used on the socket boards.

#### <span id="page-16-1"></span>**2.3.1. HL6528x Socket Board**

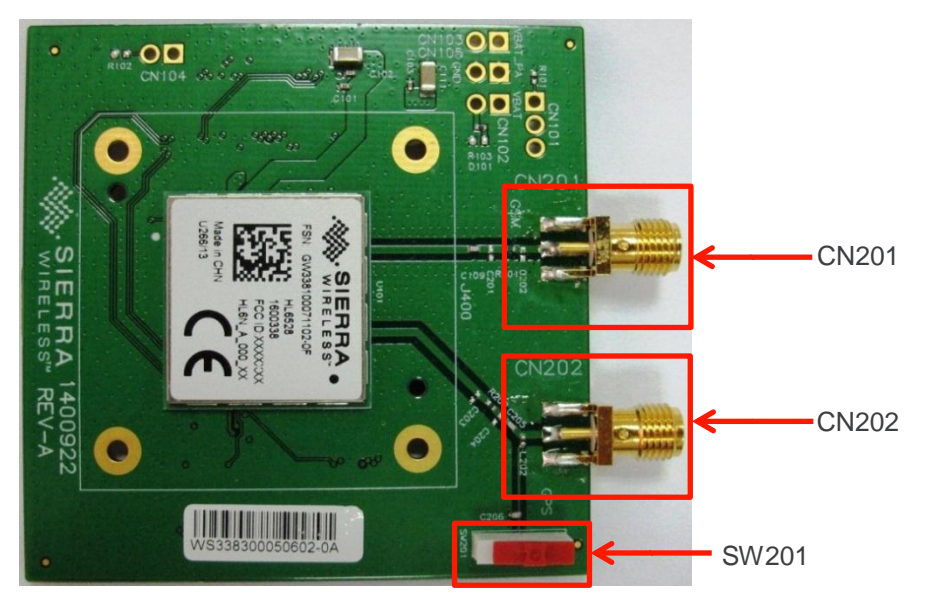

*Figure 3. AirPrime HL6528x Socket Board (with an HL6528 embedded module)*

<span id="page-16-2"></span>Refer to the following table for more information about the connectors and switches available on the HL6528x socket board.

<span id="page-16-3"></span>**Table 5. AirPrime HL6528x Socket Board Connectors and Switches**

| <b>Connector/Switch   Description</b> |                               |
|---------------------------------------|-------------------------------|
| CN <sub>201</sub>                     | SMA connector for GSM antenna |

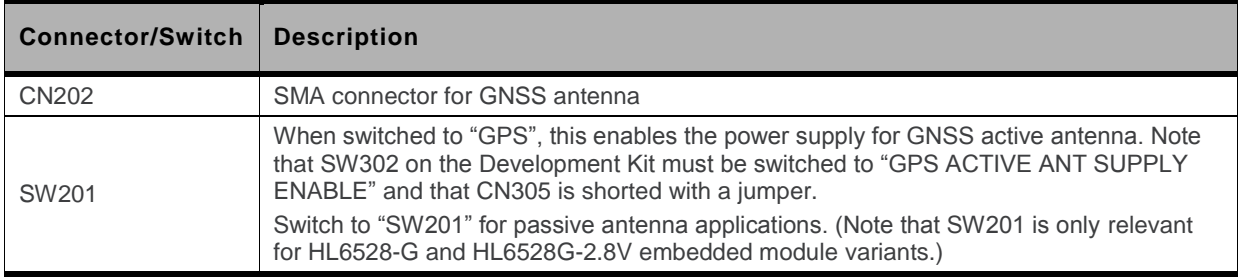

#### <span id="page-17-0"></span>**2.3.2. HL8548x Socket Board**

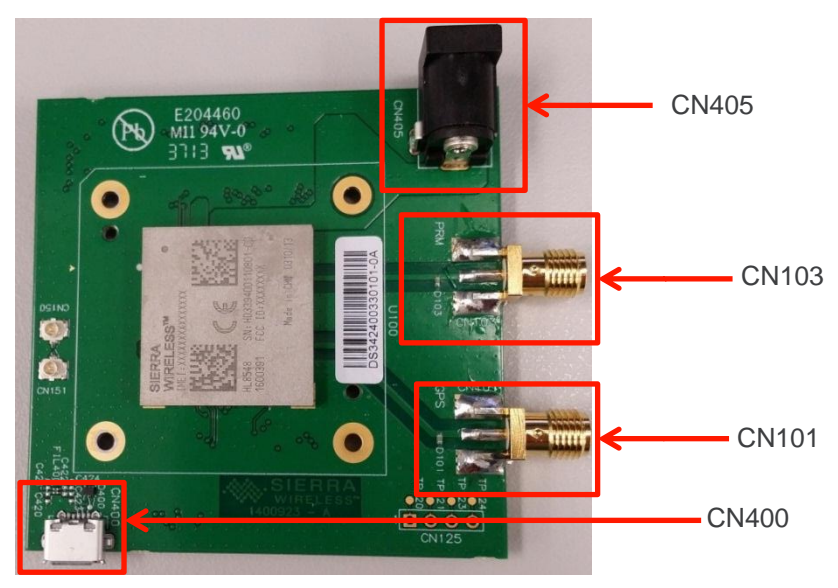

*Figure 4. AirPrime HL8548x Socket Board (with an HL8548 embedded module)*

<span id="page-17-1"></span>Refer to the following table for more information about the connectors and switches available on the HL8548x socket board.

<span id="page-17-2"></span>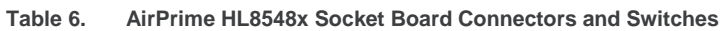

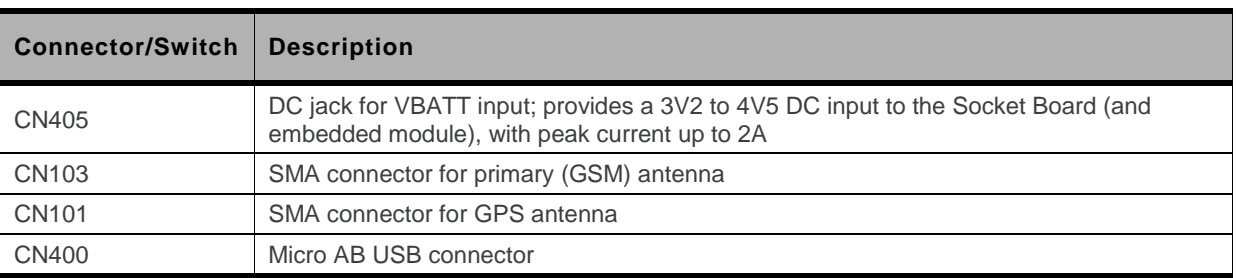

For more information about the HL8548x Socket Board, refer to document [\[4\]](#page-32-1) [AirPrime HL8548x](#page-32-1)  [Socket Board User Guide](#page-32-1)

#### <span id="page-18-0"></span>**2.4. Special Solder for Jumper Solder Pads**

Jumper solder pads are used for interfaces and peripherals that can be disconnected electrically.

To connect signals between the embedded module and the dedicated connector on the HL Series Development Kit, solder these jumper pads.

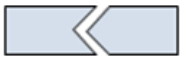

<span id="page-18-1"></span>*Figure 5. Jumper Solder Pad*

Interfaces and peripherals that may be electrically disconnected via jumper solder pads include:

- Module Detection Circuit (from TP500 to TP503)
- PWM1 (from TP800 to TP801)
- PWM2 (from TP802 to TP803)

# <span id="page-19-0"></span>**3. Interfaces**

#### <span id="page-19-1"></span>**3.1. Power Supply**

Two power supply sources are available on the HL Series Development Kit:

- DC jack (via CN402)
- LABO connector (via CN401/CN400)

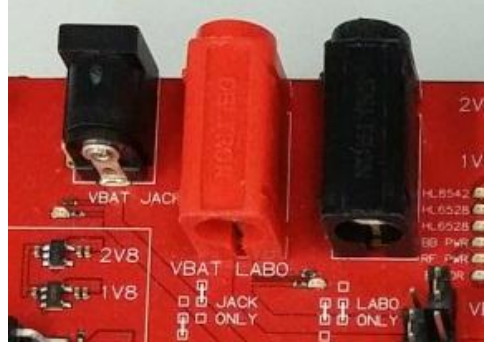

*Figure 6. Power Supply Connector (CN402, CN401 and CN400)* 

<span id="page-19-2"></span>Either power supplies can be used to supply the development kit, or they can be used to supply power to VBAT\_BB and VBAT\_RF separately depending on CN403 and CN404's jumper configuration. Refer to the following diagram for possible configuration settings.

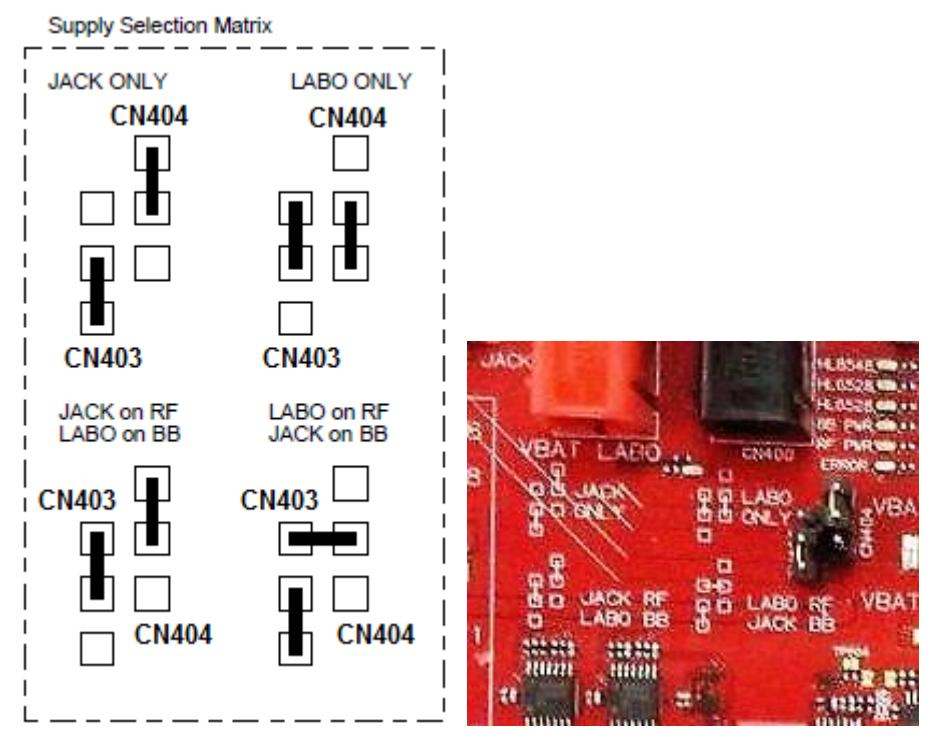

<span id="page-19-3"></span>*Figure 7. Power Source Selection (schematic diagram and actual development kit picture)* 

Other interfaces on the development kit are powered by VBAT, which is connected to VBAT\_BB through CN405 (refer to [Figure 15](#page-24-2) [Jumper for Supplying the Development Kit Interfaces Separately](#page-24-2) for the location of CN405).

#### <span id="page-20-0"></span>**3.2. Control Functions**

#### <span id="page-20-1"></span>**3.2.1. Power ON/OFF**

Once the HL Series Development Kit is connected to an external source, the HL module will start monitoring the ON/OFF pin for a power on event. A power on event can be triggered by either:

- Pressing pushbutton SW601 once for approximately 2 seconds, or by
- Shorting CN601.1 and CN601.2

Note that shorting CN601.1 and CN601.2 bypasses the POK\_IN signal which means that the development kit will be powered on as soon as it is connected to an external source (without needing to press pushbutton SW601).

The module can be powered off by disconnecting the development kit from the power source or by issuing the appropriate AT command. For more information about AT commands, refer to document [\[1\]](#page-32-2) [AirPrime HL6 and HL8 Series AT Commands Interface Guide.](#page-32-2)

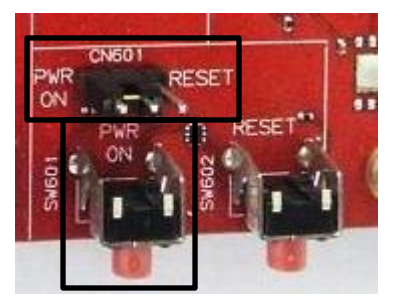

*Figure 8. PWR ON Pushbutton and CN601 Jumper*

<span id="page-20-3"></span>*Note: Do not put a jumper between CN601.2 and CN601.3. Doing this will cause the module to always reset. Refer to the following section for information about properly resetting the module.*

#### <span id="page-20-2"></span>**3.2.2. ~RESET**

The ~RESET pushbutton starts a general reset when it is pushed. Reset can only be executed after the module has been switched ON.

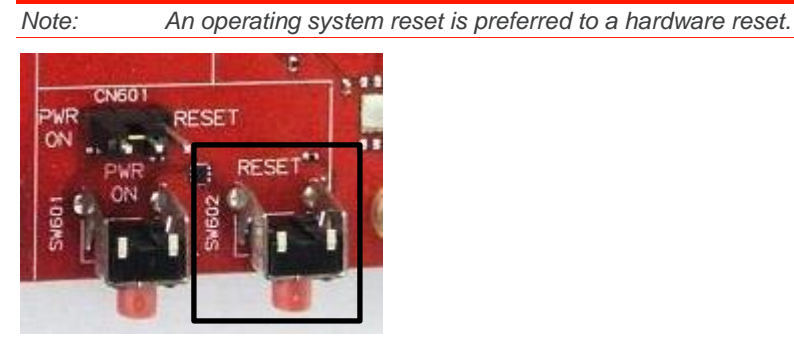

<span id="page-20-4"></span>*Figure 9. ~RESET Pushbutton*

#### <span id="page-21-0"></span>**3.3. USB0**

The HL Series modules provide an  $I^2C$  interface for NMEA package delivery, and an  $I^2C$  to USB transceiver is embedded on the HL Series Development Kit. The transceiver can be detected by the PC while the HL Series module is connected to the development kit.

For detailed information about the transceiver embedded on the development kit, refer to [http://www.ftdichip.com/Products/ICs/FT201X.html.](http://www.ftdichip.com/Products/ICs/FT201X.html)

#### <span id="page-21-1"></span>**3.4. Audio**

A headset jack is available on the development kit which allows the HL series module to connect to an audio interface. For HL6528x embedded modules, switch SW1100 also allows audio selection from direct analog audio connection or PCM codec conversion output.

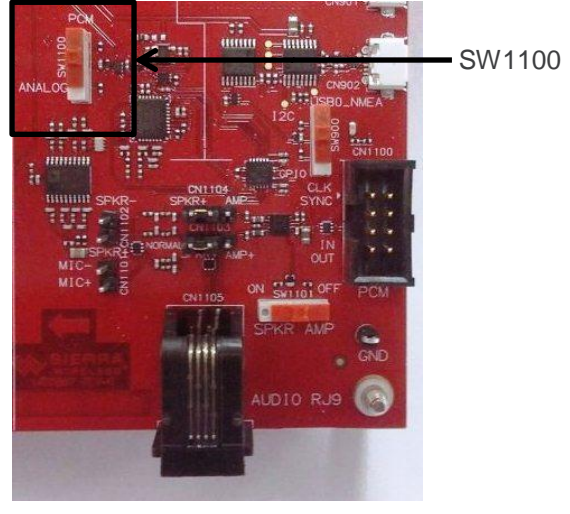

*Figure 10. Audio Interface*

<span id="page-21-3"></span>*Note: HL8548x does not support analog audio.*

#### <span id="page-21-2"></span>**3.5. SIM**

The HL Series Development Kit has two SIM connectors:

- SIM1 (CN800)
- SIM2 (CN802)

<span id="page-21-4"></span>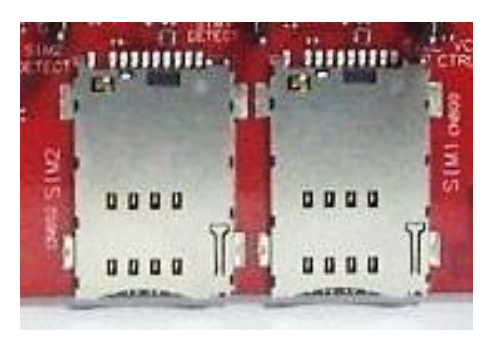

*Figure 11. SIM Connectors*

*Note: Sierra Wireless recommends that SIM1 be used for single SIM applications.*

To enable SIM1 insertion detection, short CN801 with a jumper.

To enable CN802 (SIM2) connector, short CN600 with a jumper. To enable SIM2 insertion detection, short CN803 with a jumper.

When using the HL8548x, the embedded SIM on the development kit board (U805) can be connected to the SIM1 interface of the embedded module by shorting CN804 with a jumper.

#### <span id="page-22-1"></span>**3.6. UART1**

UART1 connection on the development kit is available from CN700, which is a SUB-D 9-pin female connector. This interface is used to communicate between an AirPrime HL series module and a PC or host processor.

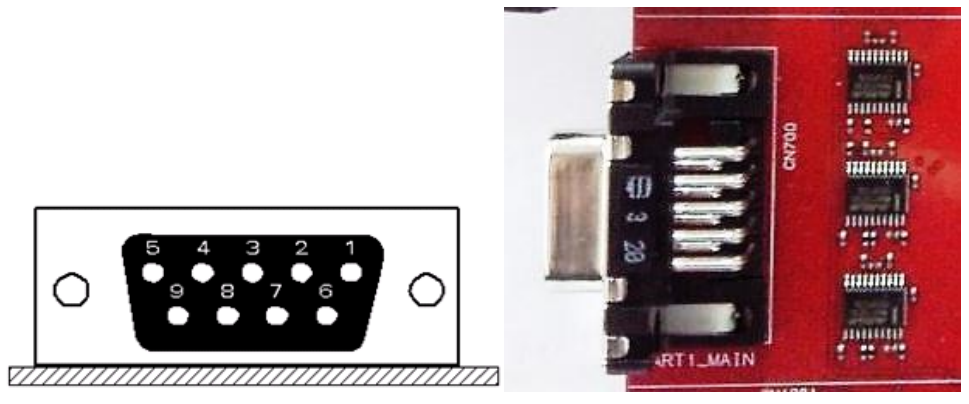

*Figure 12. UART1 Connector*

<span id="page-22-2"></span>Refer to the following table for the UART1 connector pin description.

| Pin#           | <b>Signal Name</b> | $II$     | I/O Type        | <b>Description</b>   |
|----------------|--------------------|----------|-----------------|----------------------|
|                | CT109 DCD          | $\circ$  | RS232 (V24/V28) | Data carrier detect  |
| 2              | CT104 RXD          | $\circ$  | RS232 (V24/V28) | Receive serial data  |
| 3              | CT103 TXD          |          | RS232 (V24/V28) | Transmit serial data |
| $\overline{4}$ | CT108-2 DTR        |          | RS232 (V24/V28) | Data terminal ready  |
| -5             | <b>GND</b>         |          |                 | Ground               |
| - 6            | CT107 DSR          | $\circ$  | RS232 (V24/V28) | Data set ready       |
|                | <b>CT105 RTS</b>   |          | RS232 (V24/V28) | Request to send      |
| - 8            | CT106 CTS          | $\circ$  | RS232 (V24/V28) | Clear to send        |
| 9              | <b>CT125 RI</b>    | $\Omega$ | RS232 (V24/V28) | Ring indicator       |

<span id="page-22-3"></span>**Table 7. Pin Description of the UART1 Connector**

#### <span id="page-22-0"></span>**3.7. UART0/SPI1**

The UART0/SPI1 connector, CN602, is a SUB-D 9-pin female connector and is used for connecting the HL Series embedded module's debug port interface.

This interface is used for HL6528x "SpyTracer" debugging. For more information about SpyTracer debugging, refer to section [5.1](#page-31-1) Getting SpyTracer [Debugging Data.](#page-31-1)

When using the HL8548x, the operating mode of this connector can be set using SW603. When using an HL6528x module, the UART0 connector functions as an SPI to UART interface regardless of SW603's setting.

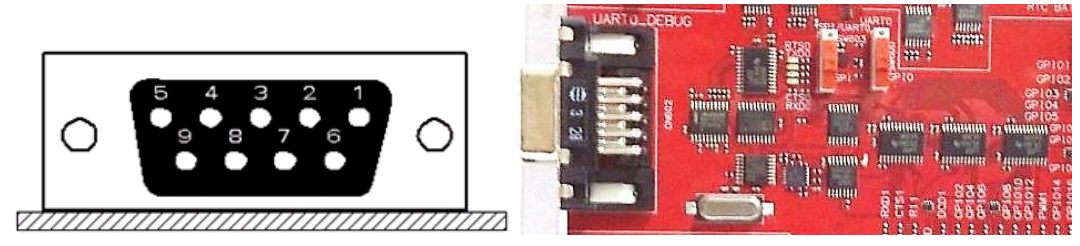

*Figure 13. UART0 Connector*

<span id="page-23-1"></span>Refer to the following table for the UART1 connector pin description.

| Pin#           | <b>Signal Name</b>                 | I/O      | I/O Type                 | <b>Description</b>       |
|----------------|------------------------------------|----------|--------------------------|--------------------------|
|                | Not used*                          | ٠        | ٠                        | $\overline{\phantom{a}}$ |
| $\overline{2}$ | CT <sub>104</sub> R <sub>XD</sub>  | O        | RS232 (V24/V28)          | Receive serial data      |
| 3              | CT <sub>103</sub> T <sub>X</sub> D |          | RS232 (V24/V28)          | Transmit serial data     |
| $\overline{4}$ | Not used*                          |          | ٠                        | ٠                        |
| 5              | <b>GND</b>                         |          |                          | Ground                   |
| 6              | Not used*                          | -        | ٠                        | $\overline{\phantom{a}}$ |
| $\overline{7}$ | CT105 RTS                          |          | RS232 (V24/V28)          | Request to send          |
| 8              | CT <sub>106</sub> CTS              | $\Omega$ | RS232 (V24/V28)          | Clear to send            |
| 9              | Not used*                          | -        | $\overline{\phantom{a}}$ | $\overline{\phantom{a}}$ |

<span id="page-23-3"></span>**Table 8. UART0 Connector Pin Description**

Only 4 signals are used.

#### <span id="page-23-0"></span>**3.8. GPIO Control**

Two switch sets, SW1000 and SW1001, are available on the Development Kit for GPIO test purposes.

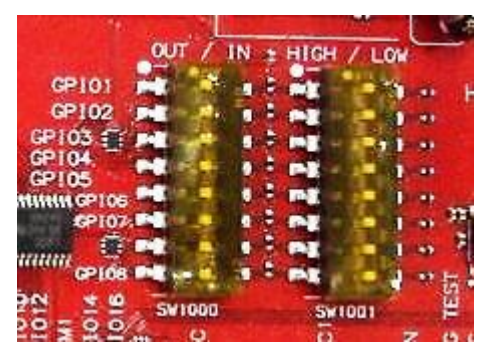

<span id="page-23-2"></span>*Figure 14. GPIOs Control Switches*

SW1000 enables GPIO1 to GPIO8; while SW1001 enables these GPIOs to be connected to VIO either as 1kΩ pull ups or 100Ω pull lows.

GPIO settings can be set or reset using AT commands. For more information about AT commands, refer to document [\[1\]](#page-32-2) [AirPrime HL6 and HL8 Series AT Commands Interface Guide.](#page-32-2)

#### <span id="page-24-0"></span>**3.9. Current Measurement**

To measure the current consumed by the HL series embedded module, disconnect CN405 and supply the Development Kit interfaces separately. Refer to the following figure for the jumper location.

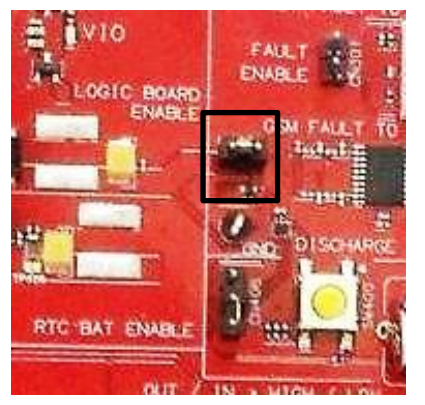

*Figure 15. Jumper for Supplying the Development Kit Interfaces Separately*

<span id="page-24-2"></span>VBAT\_BB and VBAT\_RF can be measured separately or as a total current drain depending on the configurations of CN403 and CN404.

#### <span id="page-24-1"></span>**3.10. JTAG**

**Warning:** *This interface is not available for customer use. Default configurations should not be tampered with.*

<span id="page-25-0"></span>**4. Getting Started with the HL Series Development Kit**

This section describes how the AirPrime HL Series Development Kit is set up as well as describes communications testing, making calls and debugging with an embedded module.

#### <span id="page-25-1"></span>**4.1. Setting Up the Development Kit**

Perform the following steps before powering the Development Kit on.

- 1. Ensure that switches and connectors are configured accordingly. By default, the development kit board is configured from the factory before shipment. Refer to [Table 3](#page-12-0) [Available](#page-12-0)  [Connections](#page-12-0) for some of the board's default settings.
- 2. Connect an HL Series embedded module on to a compatible HL Socket Board.
- 3. Connect the HL Socket Board to the Development Kit.
- 4. Insert a SIM or USIM card in the SIM1 slot, CN800, if communications are required.

*Note: SIM2 is optional in the HL6528x, and not applicable for the HL8548x.*

,,,,,,,  $000$  $000$ .... ....

5. Connect the HL module to the PC.

For HL6528x, connect the RS232 cable between the PC port and CN700 of the Development Kit for UART1 connection.

By default, baud rate =  $115.2Kbps$ , data bits = 8, parity = N, and stop bits = 1.

*Note: Although the HL8548x supports UART connections, it is highly recommended that a USB connection be used instead as UART may not be enabled by default in the firmware.*

> For HL8548x, connect the USB cable between the PC port and CN400 on the HL8548x Socket Board.

Refer to document [\[4\]](#page-32-1) [AirPrime HL8548x Socket Board](#page-32-1)  [User Guide](#page-32-1) for more information about the HL8548x Socket Board.

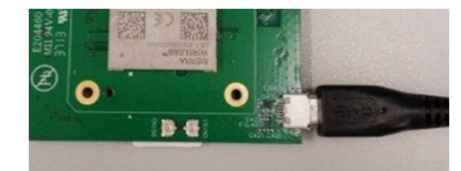

6. For HL6528x, connect a GSM antenna to CN201 of the socket board (as shown in the figure to the right).

For HL8548x, connect a GSM antenna to CN103 of the socket board.

7. For HL6528x, connect a GNSS antenna to CN202 of the socket board (as shown in the figure to the right).

For HL8548x, connect a GPS antenna to CN101 of the socket board.

8. Connect a handset to CN1105 for audio communications.

For HL6528x, select either digital or analog audio via SW1100.

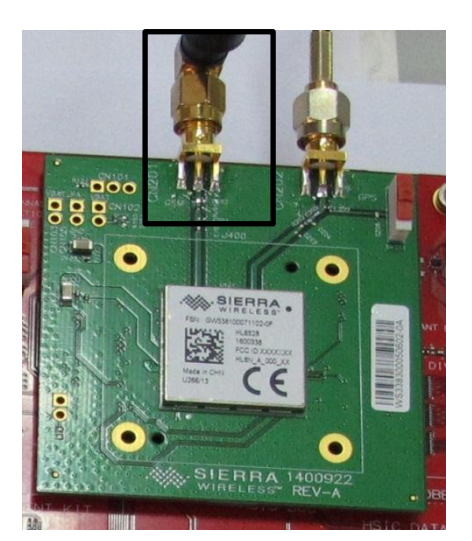

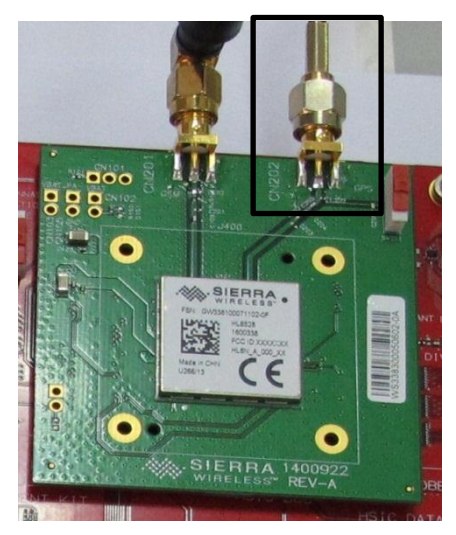

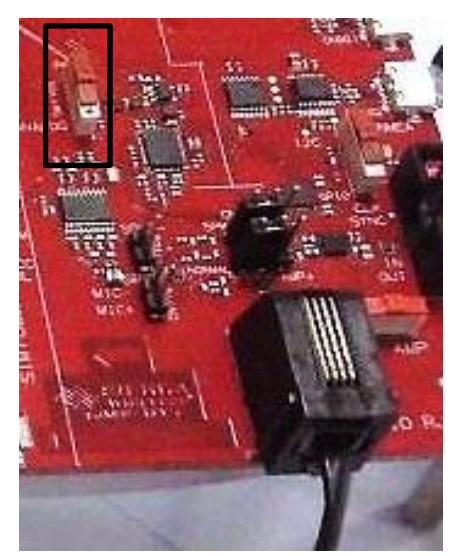

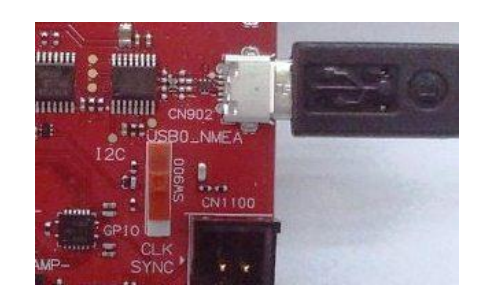

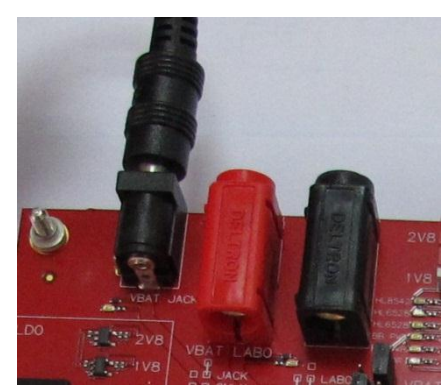

10. Connect a 4V power supply unit to CN402.

*Note: Make sure that Pin 2 and Pin 3 of CN403, as well as Pin 1 and Pin 2 of CN402 are connected with a jumper when using a 4V power supply unit.*

> Alternatively, a lab power supply can be connected to CN401 and CN400. (If using a lab power supply, it is recommended to set it to 3.7V with 4A output to prevent failure at power on.)

*Note: Make sure that Pin 1 and Pin 2 of CN403, as well as Pin 2 and Pin 3 of CN402 are connected with a jumper when using a lab power supply.*

The AirPrime HL Series Development Kit should look like the following figure after it has been properly set up.

<span id="page-27-0"></span>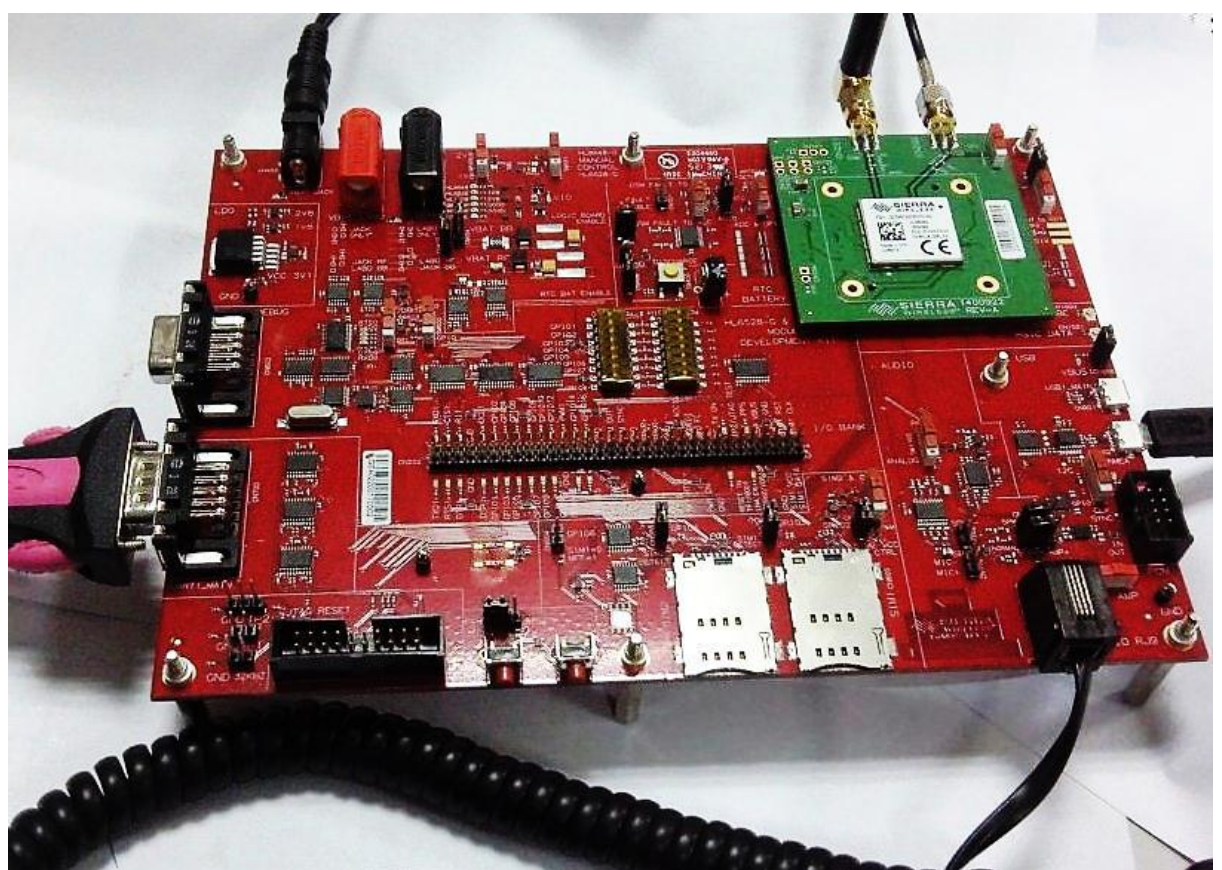

*Figure 16. AirPrime HL Series Development Kit (with an HL6528x Socket Board and HL6528 Embedded Module)*

#### <span id="page-28-0"></span>**4.2. Switching the Development Kit On**

The Development Kit will automatically be powered on if Pin 1 and Pin 2 of CN601 are connected with a jumper. Otherwise, push SW601 for approximately 2 seconds to power on the Development Kit.

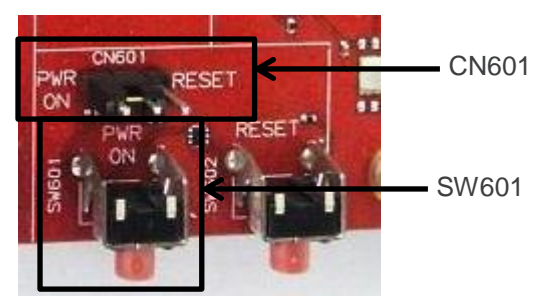

*Figure 17. CN601 and SW601*

<span id="page-28-3"></span>Two green LEDs, D403 and D501, are lit when the Development Kit has been properly powered on and is ready for use.

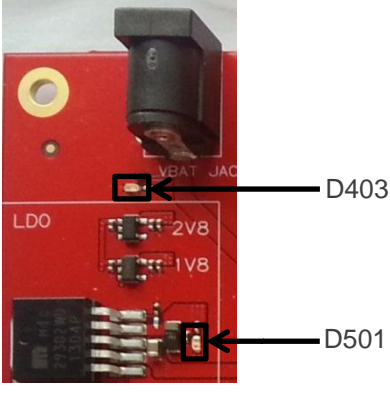

<span id="page-28-4"></span>*Figure 18. D403 and D501*

#### <span id="page-28-1"></span>**4.3. Communicating with the Embedded Module**

#### <span id="page-28-2"></span>**4.3.1. Configure the COM Port**

Configure the COM port settings by selecting the port which is connected to the Development Kit and specifying the following port settings.

- Bits per second 115200
- Data bits 8
- Parity **None**
- Stop bits 1
- Flow control **Hardware**

Test communications using a PC terminal emulator (for example, HyperTerminal) by entering **AT**. The module should answer with **OK**.

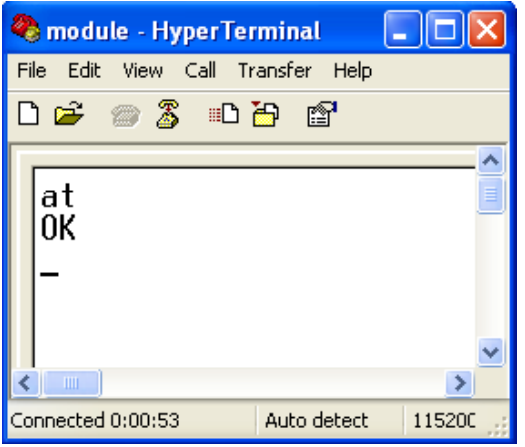

<span id="page-29-1"></span>*Figure 19. Communicating with the AirPrime HL6528x*

#### <span id="page-29-0"></span>**4.3.2. Make a Voice Call (for HL6528x only)**

To make a voice call with the Development Kit, follow these steps.

- 1. Ensure that:
	- a SIM card is inserted in SIM1 (CN800),
	- a GSM antenna is connected to CN201 on the socket board,
	- **a** handset is connected to CN1105, and
	- SW1100 is switched to "ANALOG"

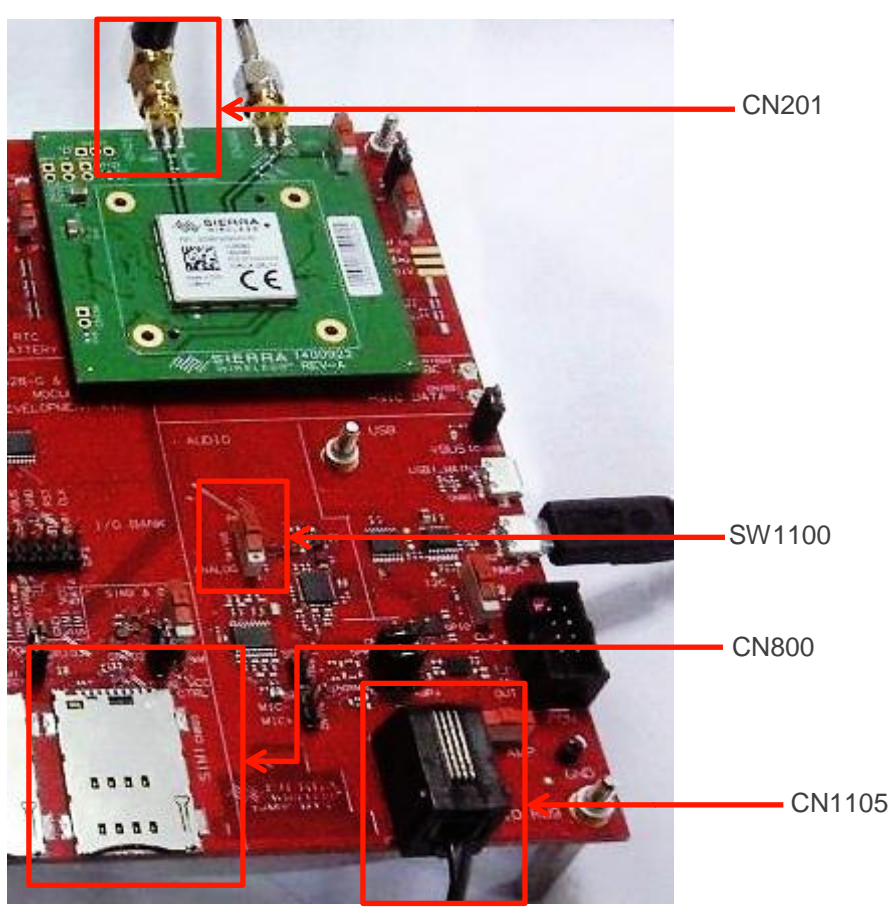

2. From a PC terminal emulator (for example, HyperTerminal), input **AT+CPIN?**. If the SIM card is ready, the module will respond with **+CPIN: READY**, otherwise it will return **ERROR**.

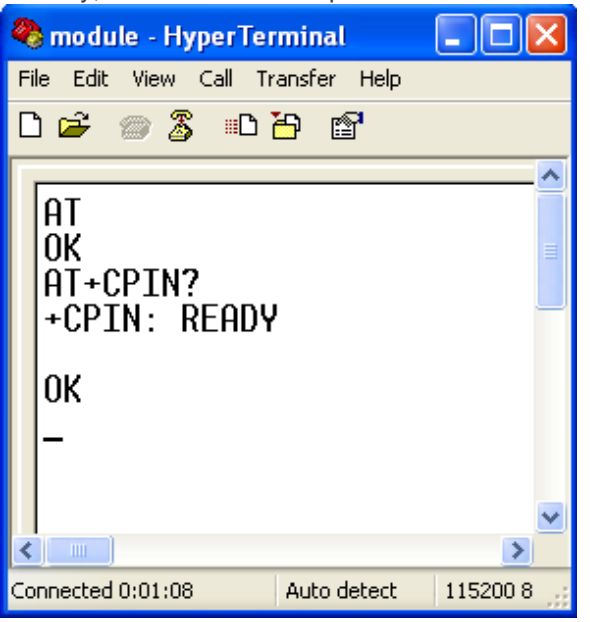

3. Enter ATD<phone number>; to make a call. For example, enter ATD13800138000;.

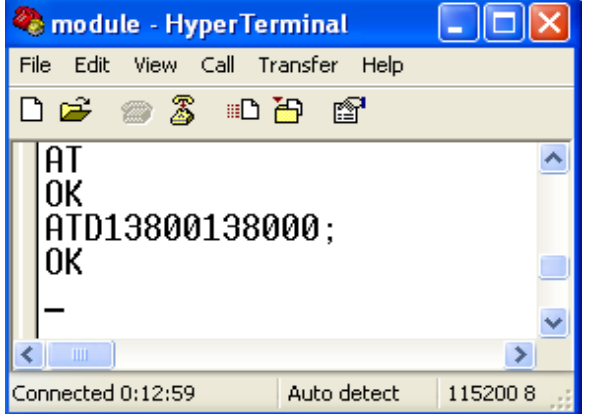

# <span id="page-31-0"></span>**5. Other Hardware Settings (for HL6528x only)**

### <span id="page-31-1"></span>**5.1. Getting SpyTracer Debugging Data**

To get SpyTracer debug data, ensure that:

- an RS232 cable is connected to UART0 (CN602), and
- SW600 is switched to "UART0"

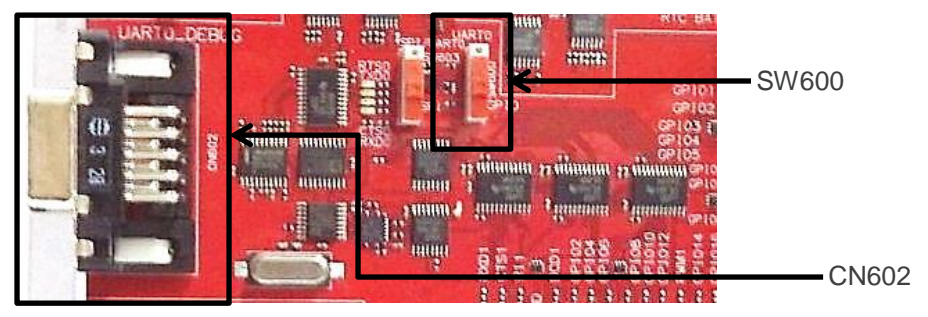

Refer to the SpyTracer guideline for more information to get debug logs.

#### <span id="page-31-2"></span>**5.2. Getting GNSS NMEA Output**

To get GNSS NMEA output, ensure that:

- a GNSS antenna is connected to CN202 on the socket board,
- a micro USB cable is connected to USB0 (CN902), and
- SW900 is switched to "I2C"

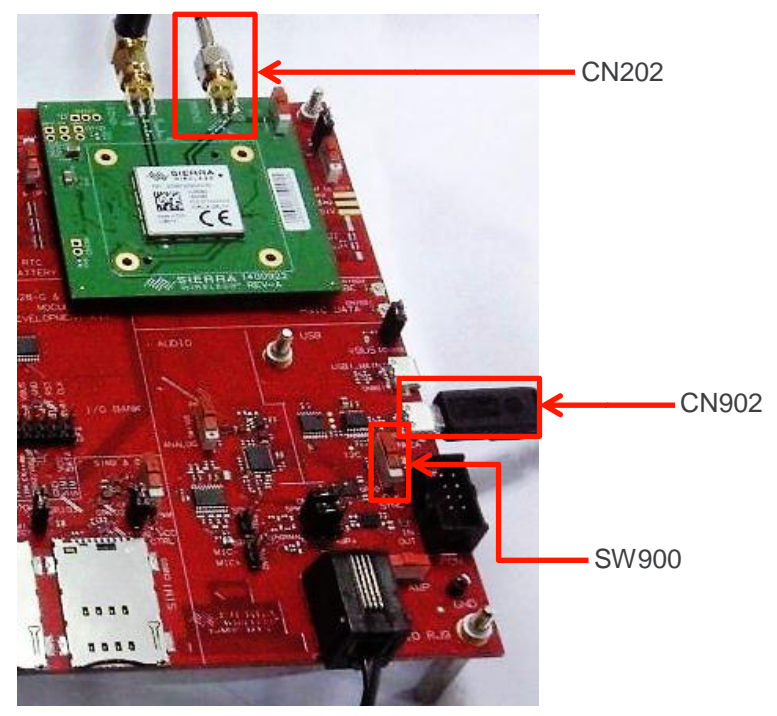

## **6. Reference Documents**

- <span id="page-32-2"></span>[1] AirPrime HL6 and HL8 Series AT Commands Interface Guide Reference Number: 4114680
- [2] AirPrime HL6528x Product Technical Specification Reference Number: 4114016

<span id="page-32-0"></span> $\rightarrow$ 

- [3] AirPrime HL8548 and HL8548-G Product Technical Specification Reference Number: 4114663
- <span id="page-32-1"></span>[4] AirPrime HL8548x Socket Board User Guide Reference Number: 4114852

# <span id="page-33-0"></span>**7. Schematic Diagrams**

#### <span id="page-33-1"></span>**7.1. AirPrime HL6528x Socket Board**

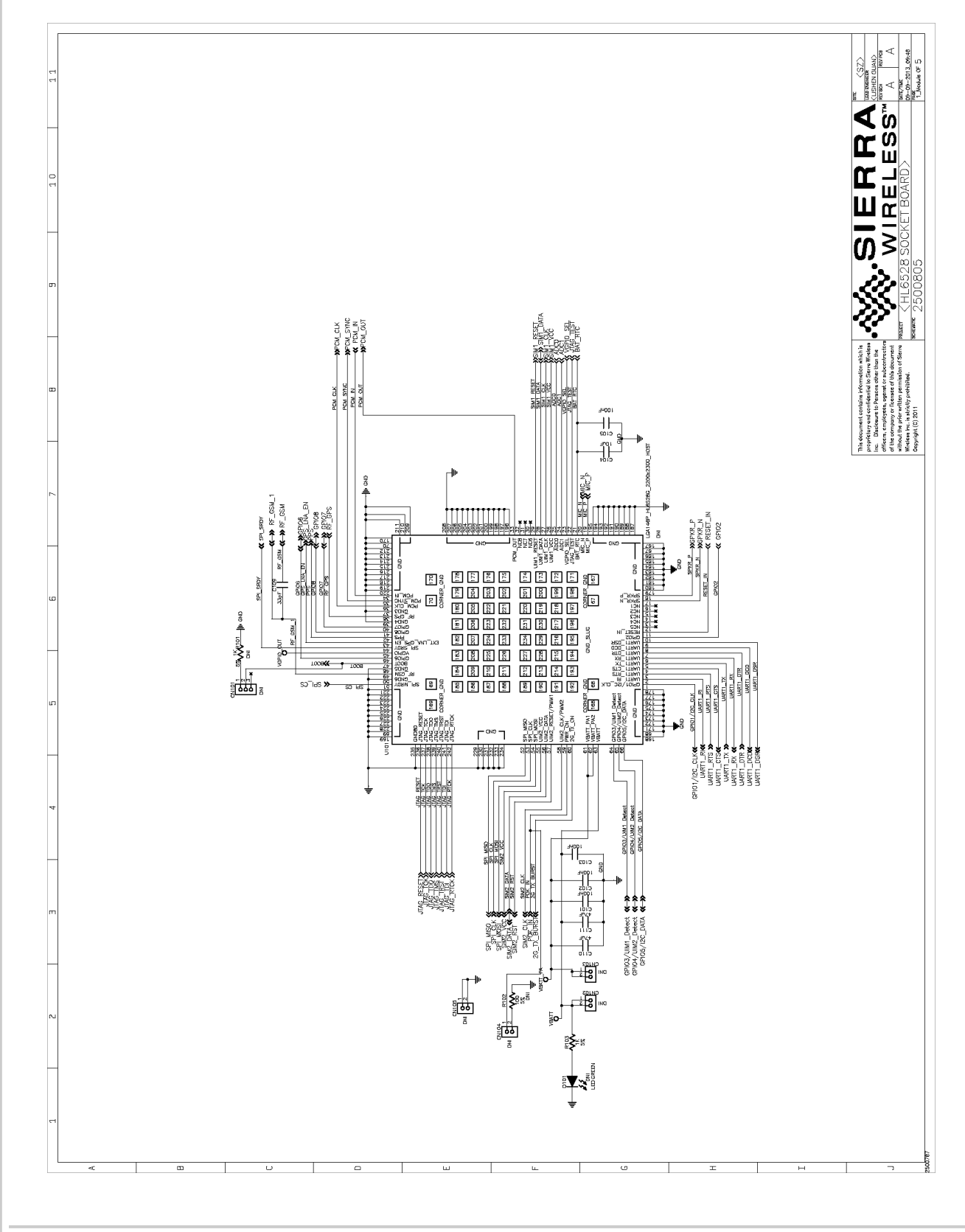

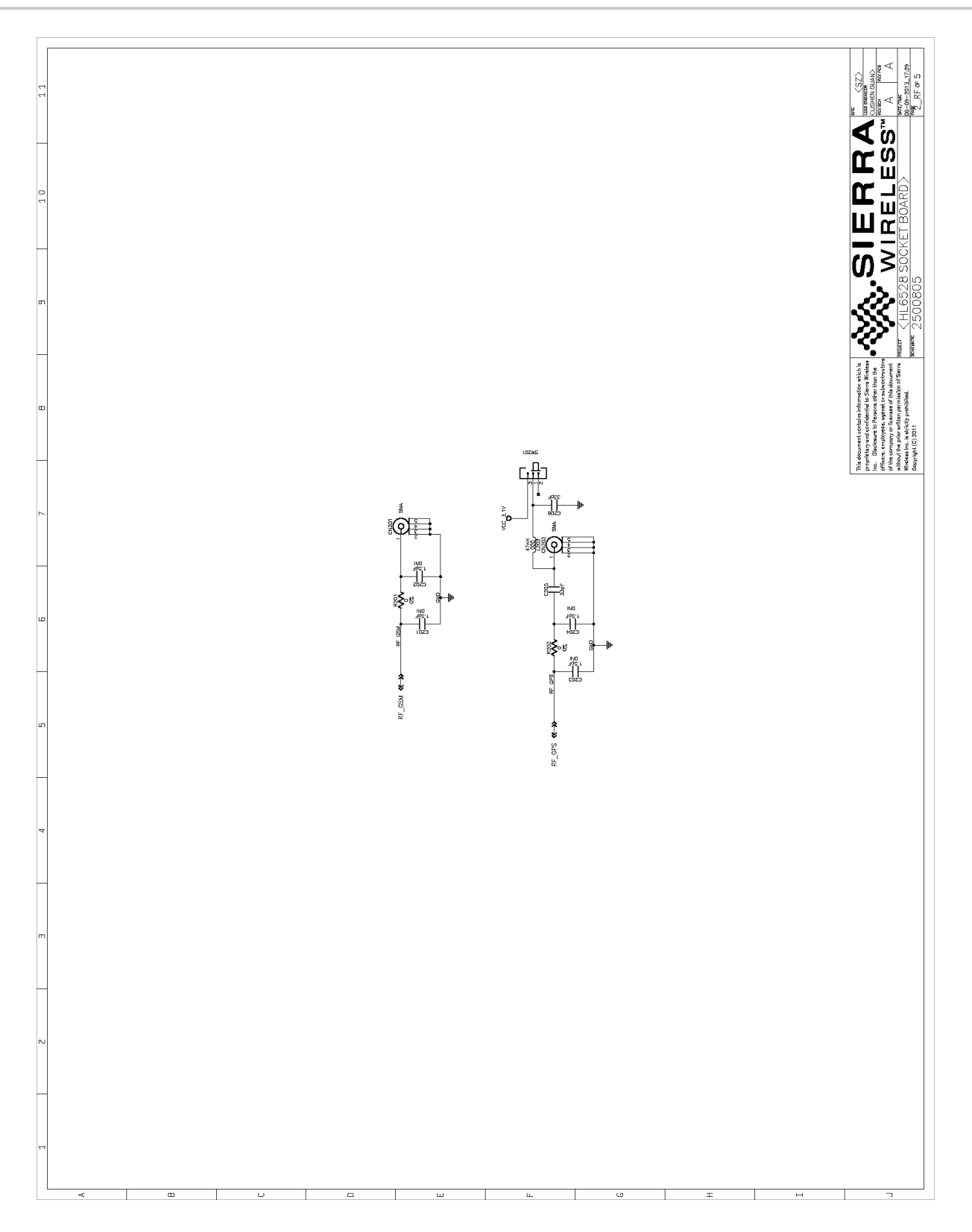

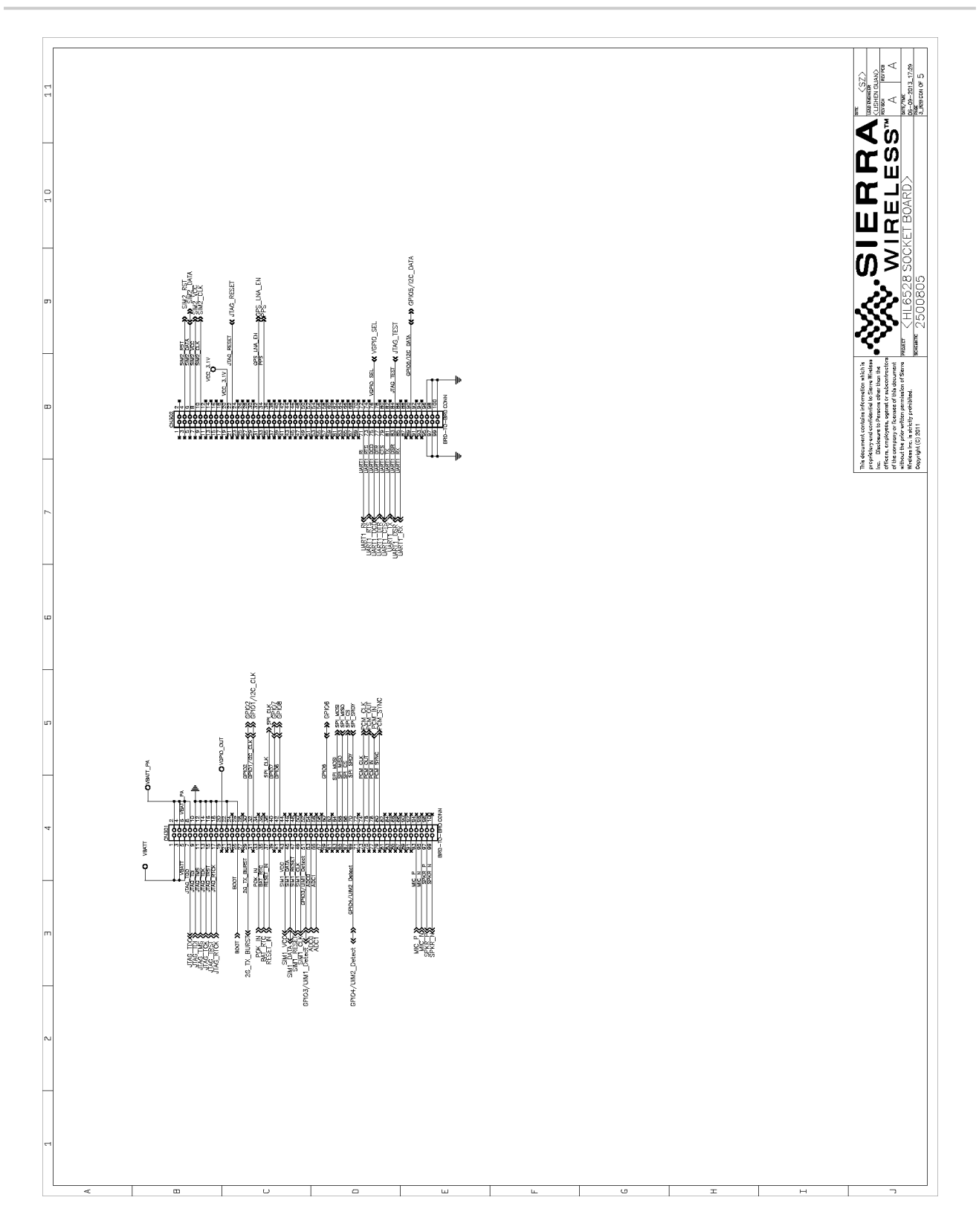

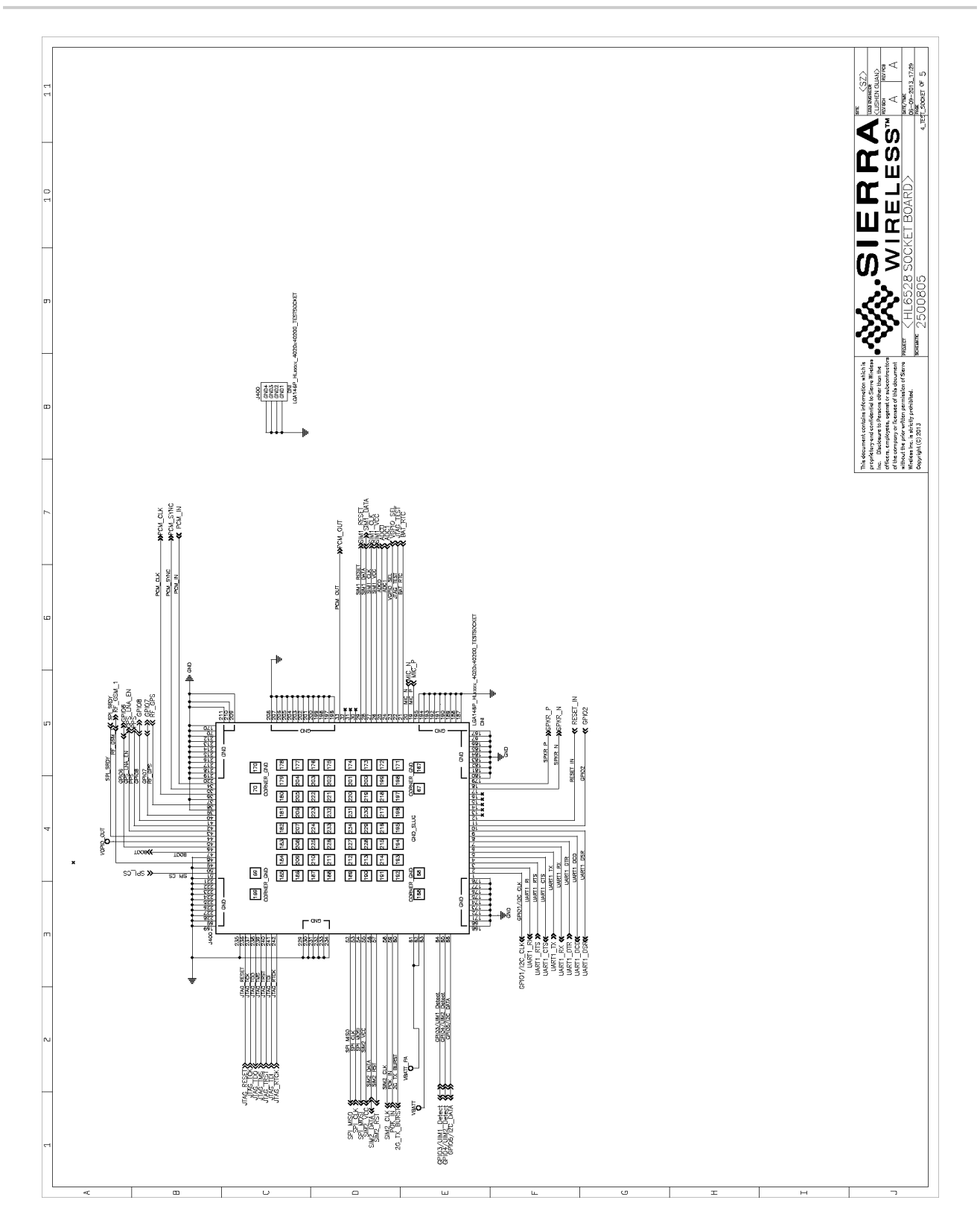

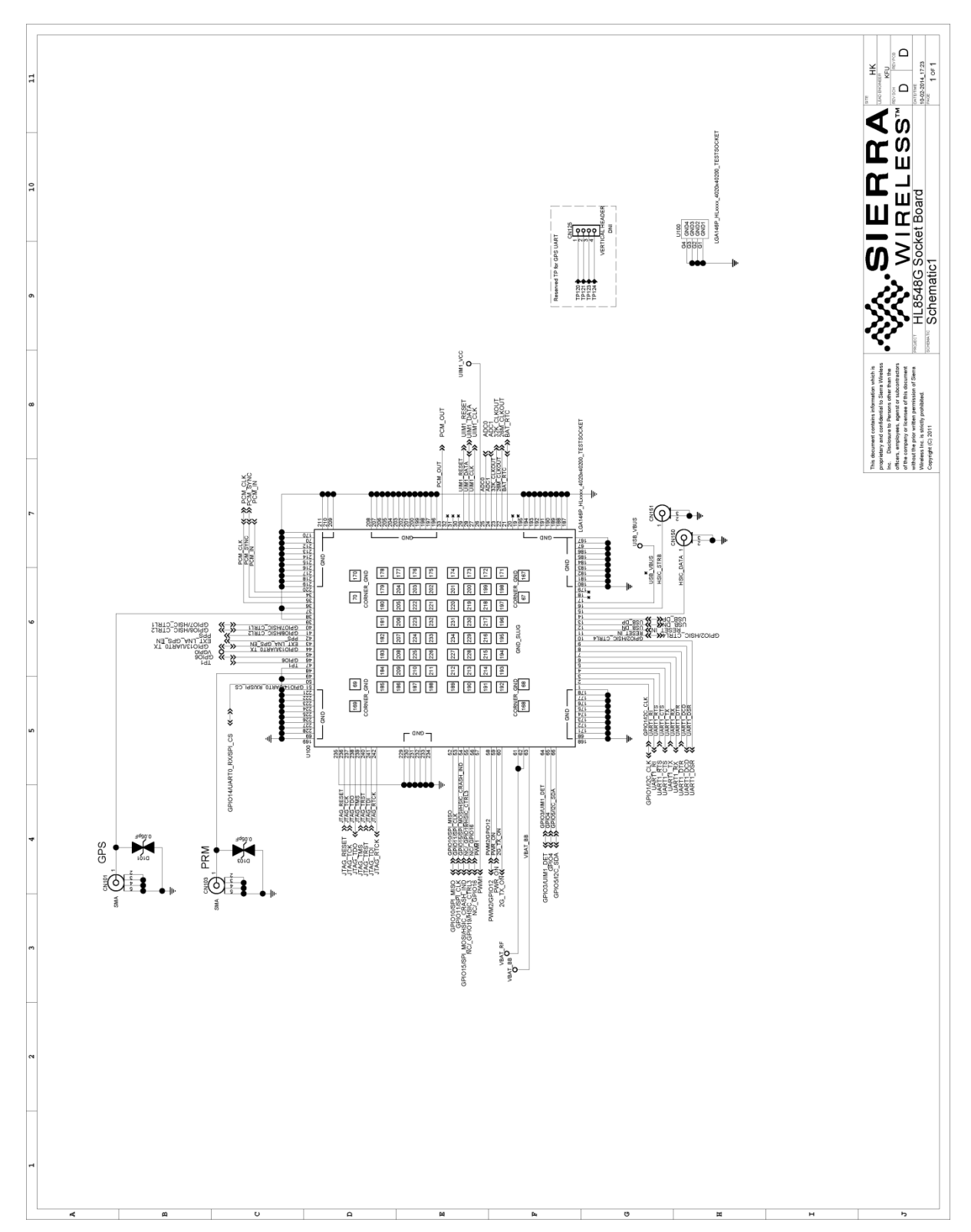

#### <span id="page-37-0"></span>**7.2. AirPrime HL8548x Socket Board**

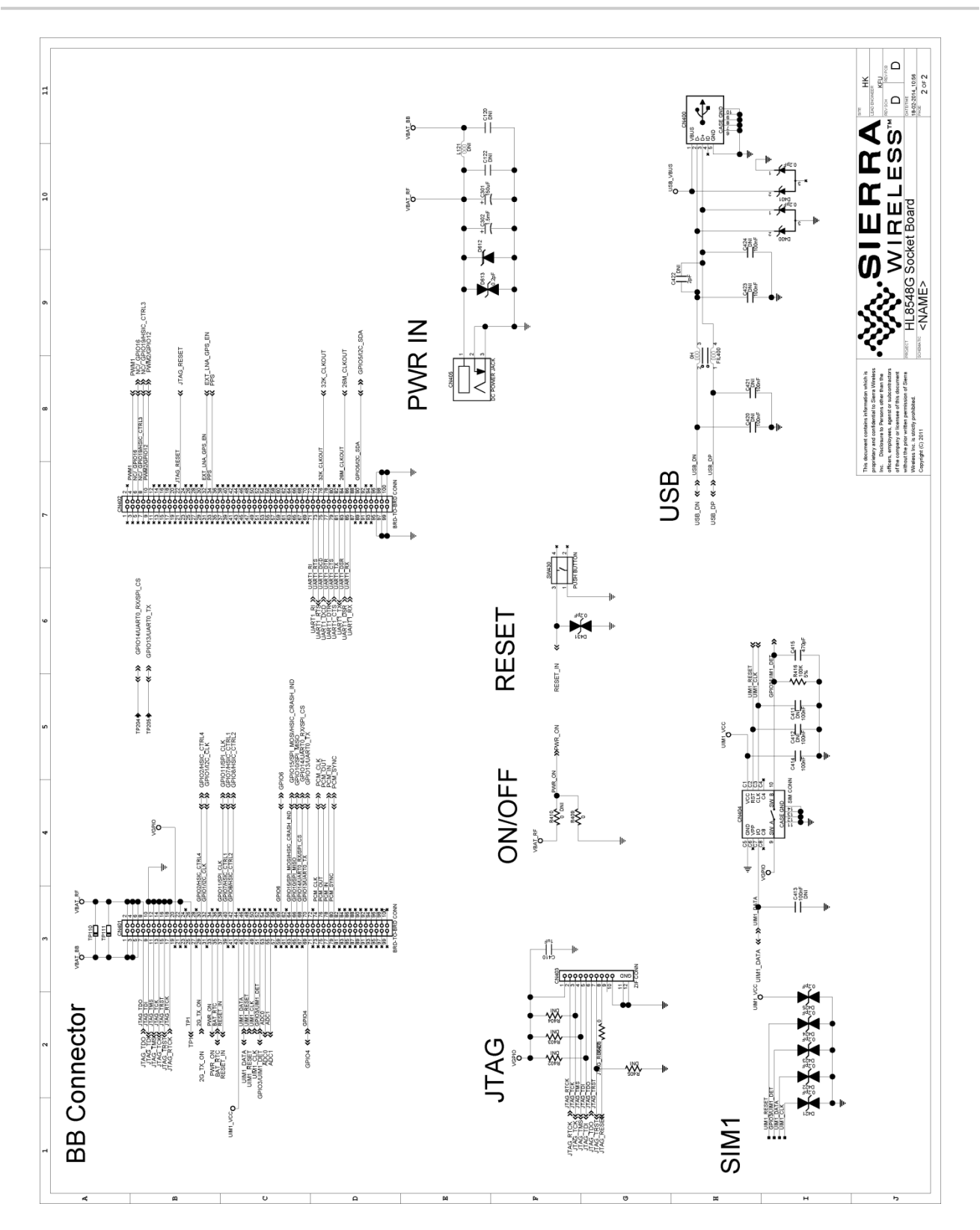

#### <span id="page-39-0"></span>**7.3. Socket Board Layout**

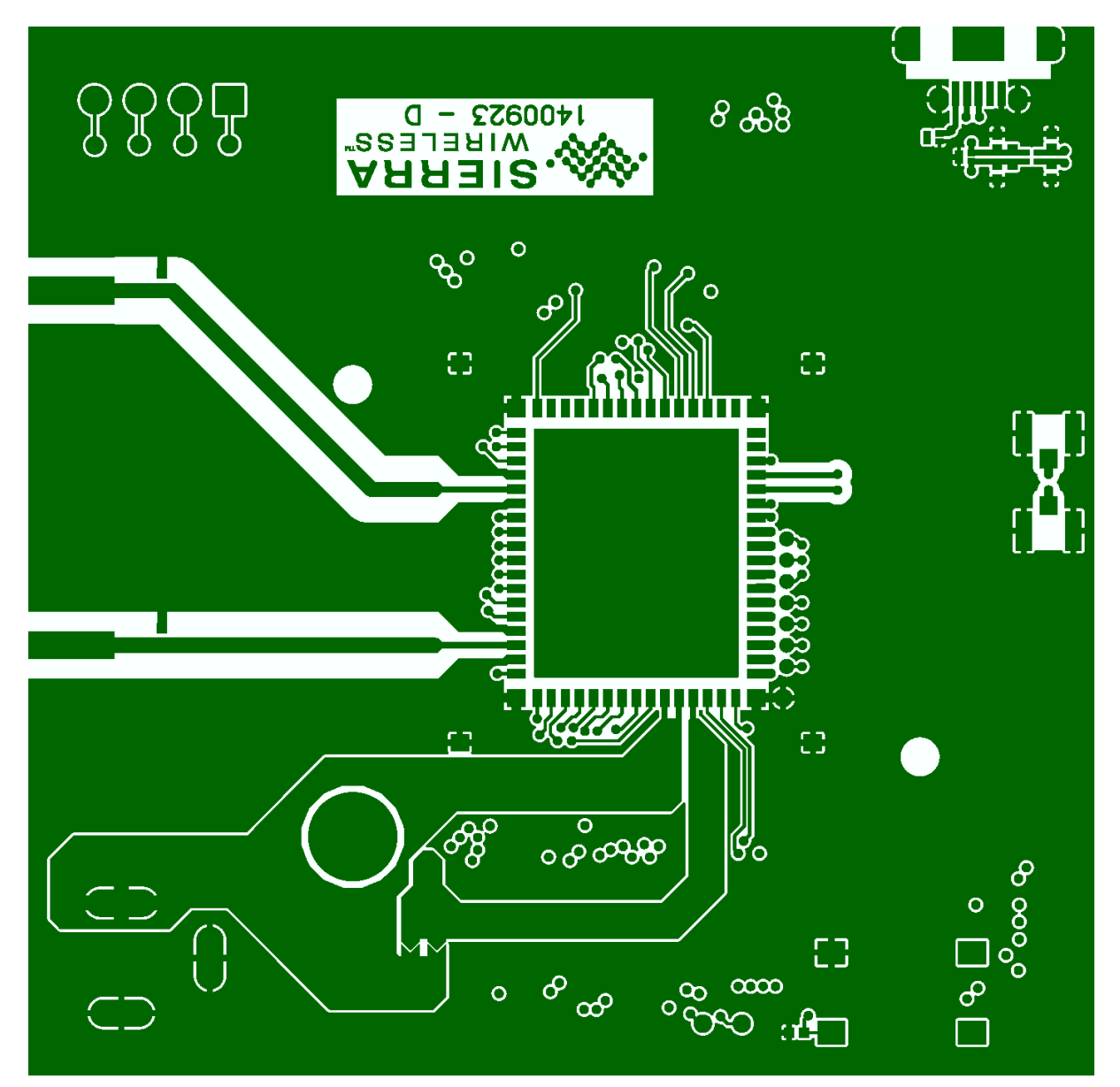

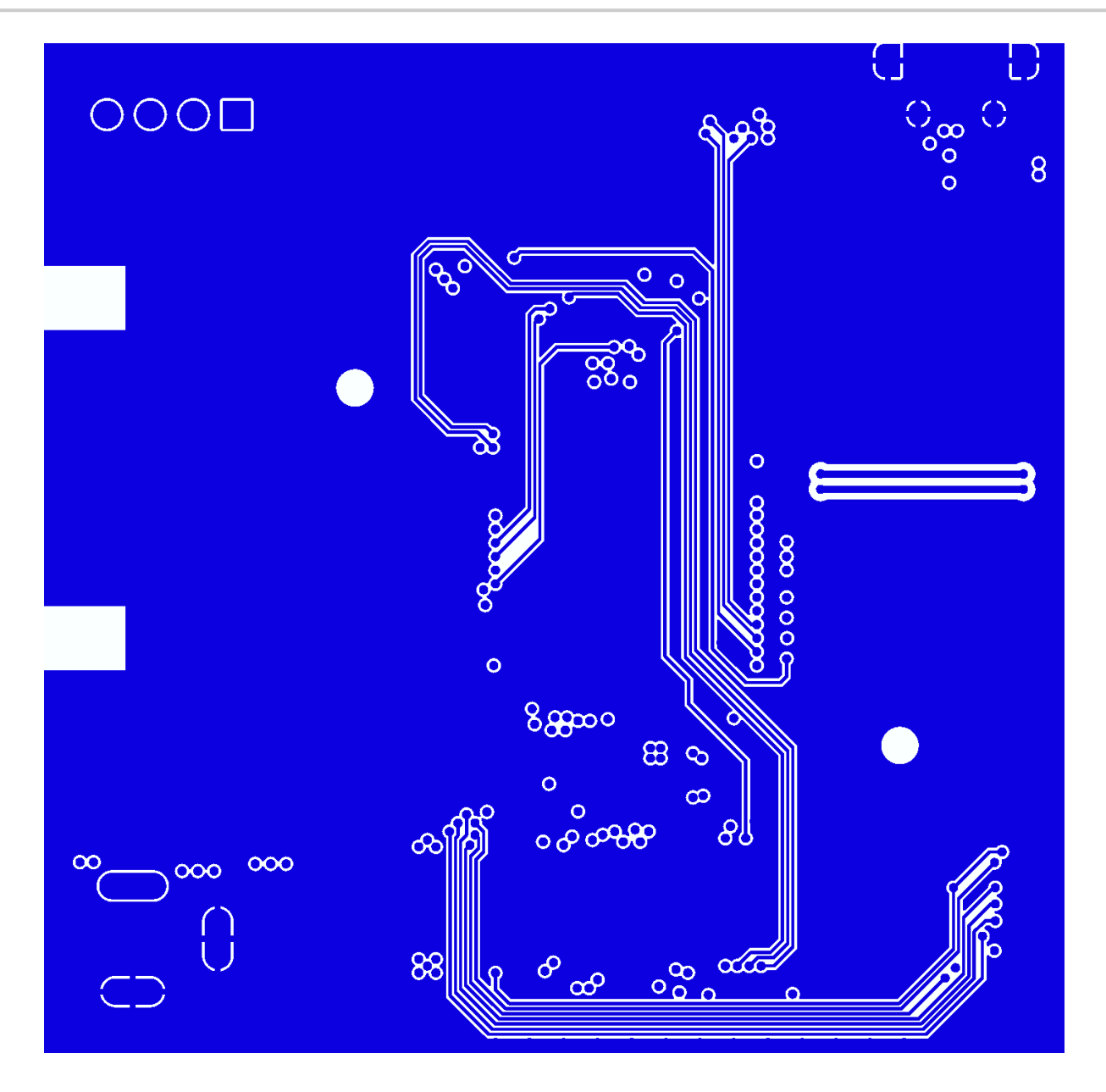

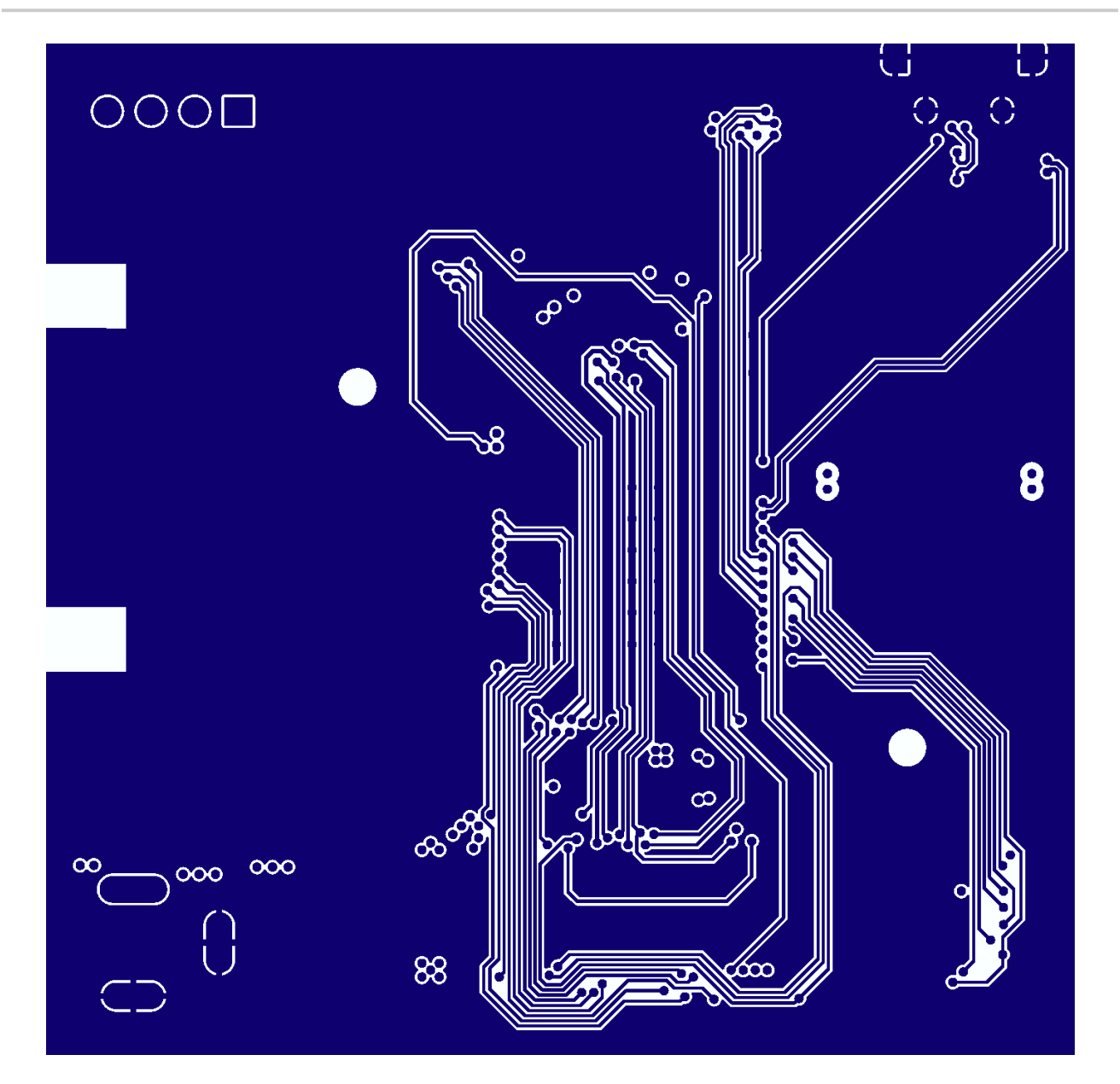

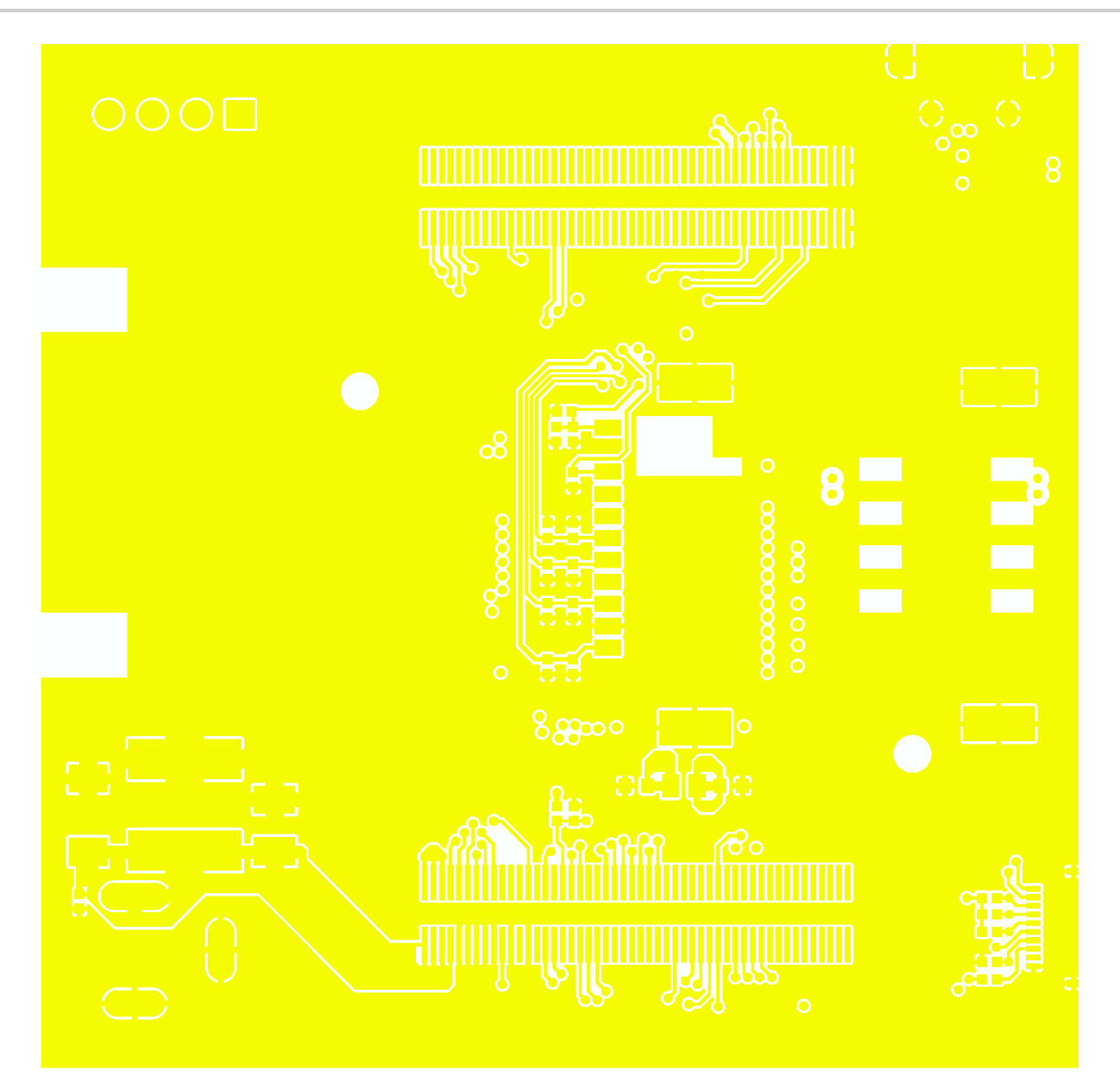

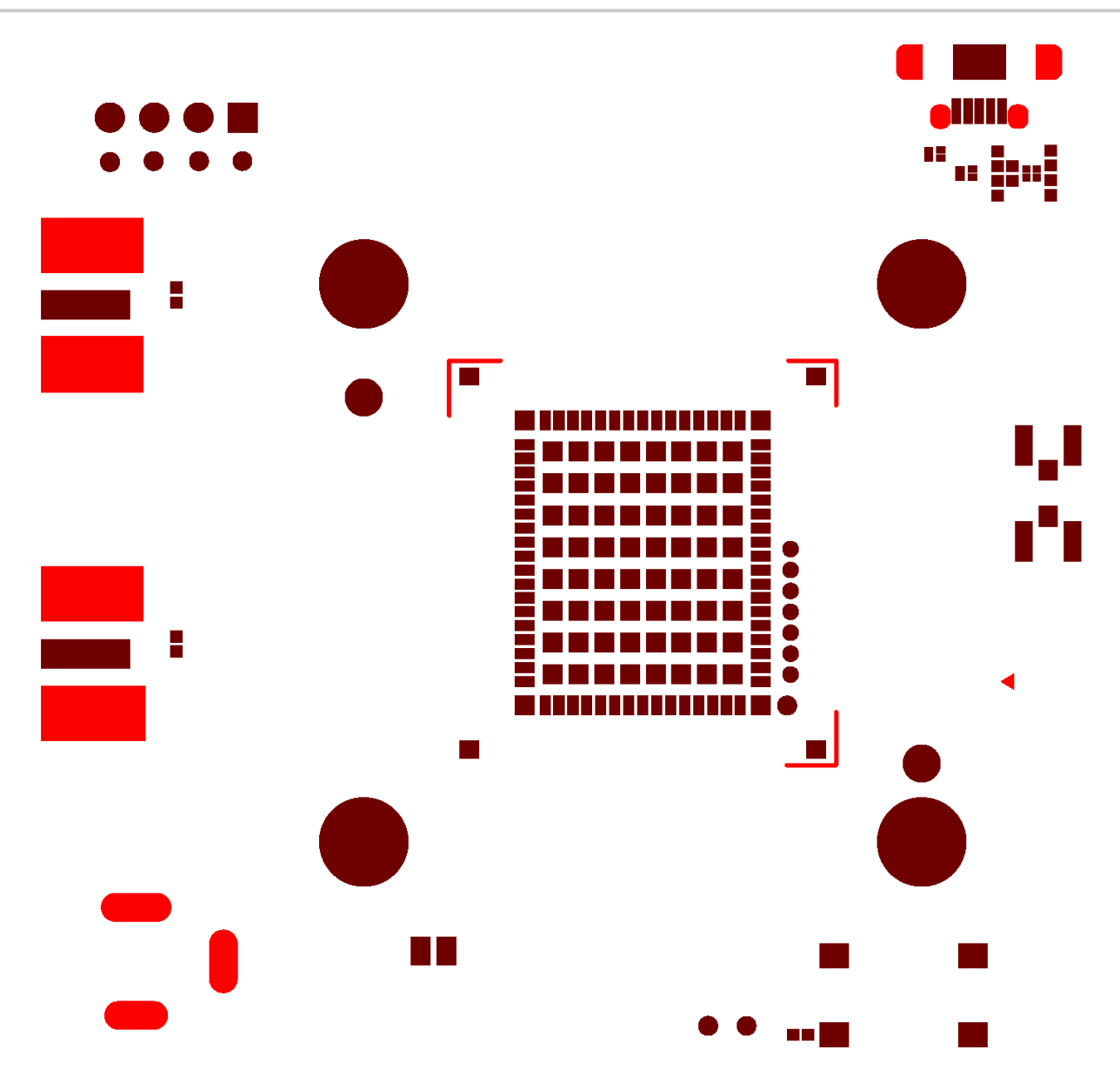

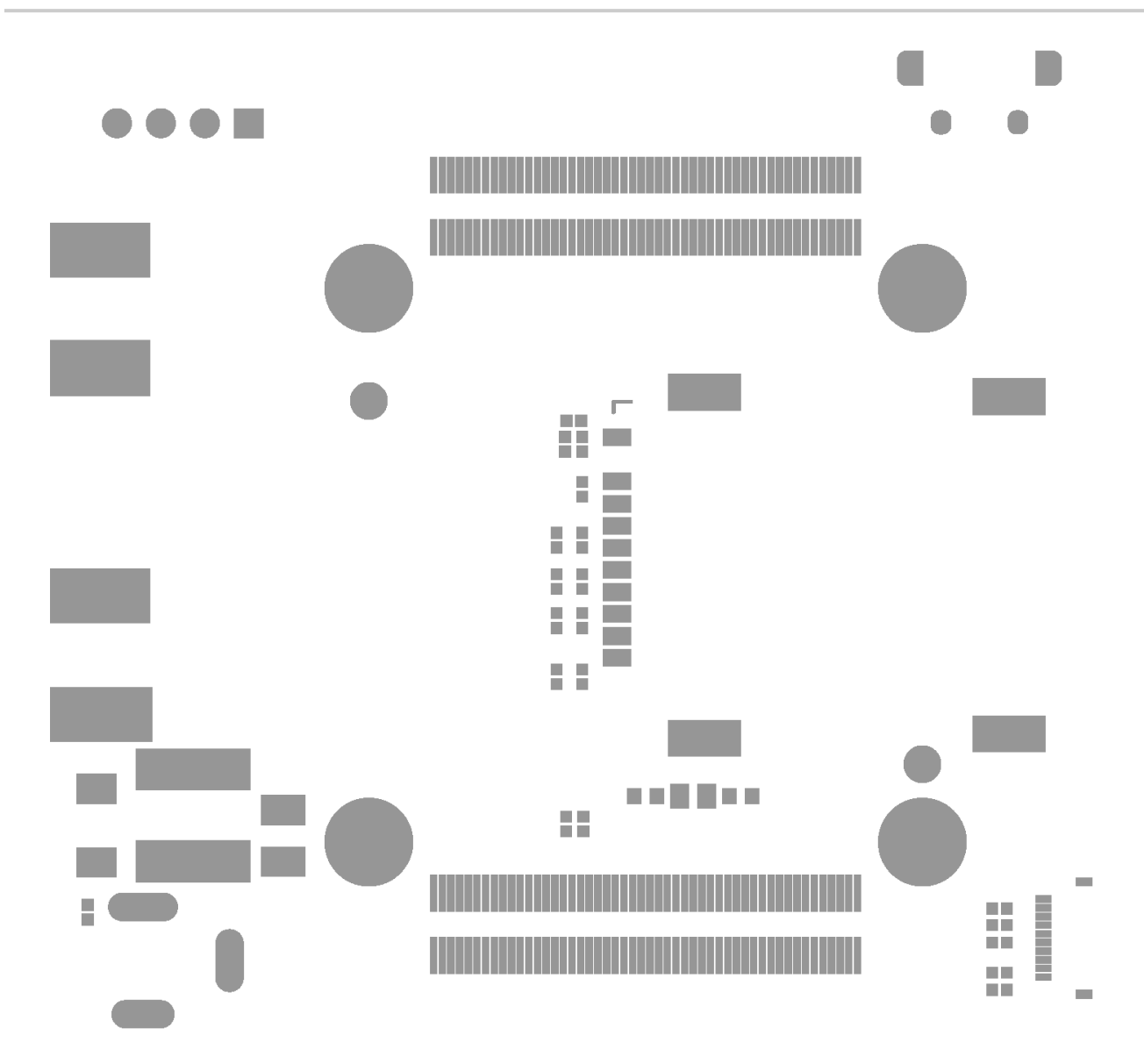

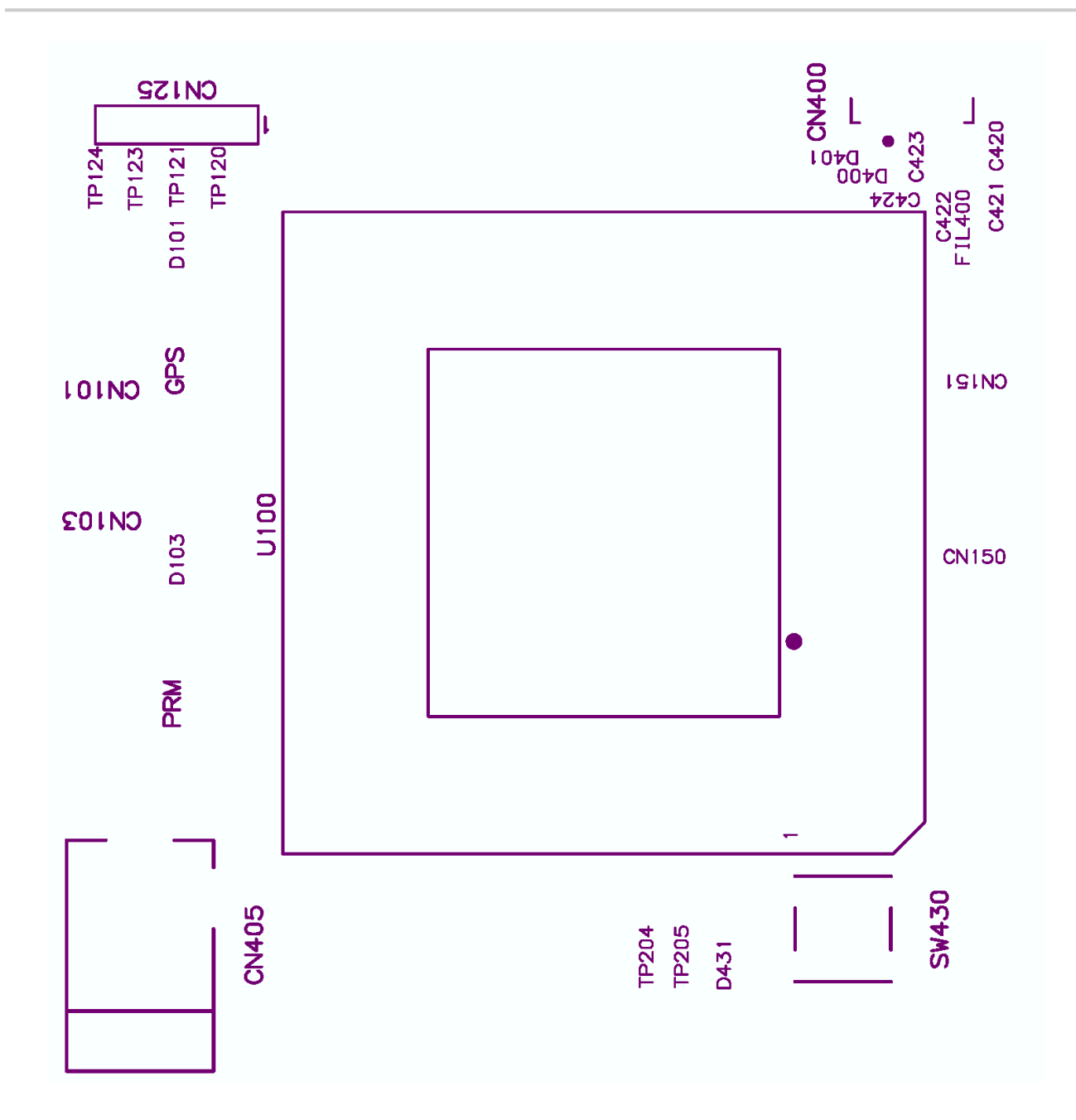

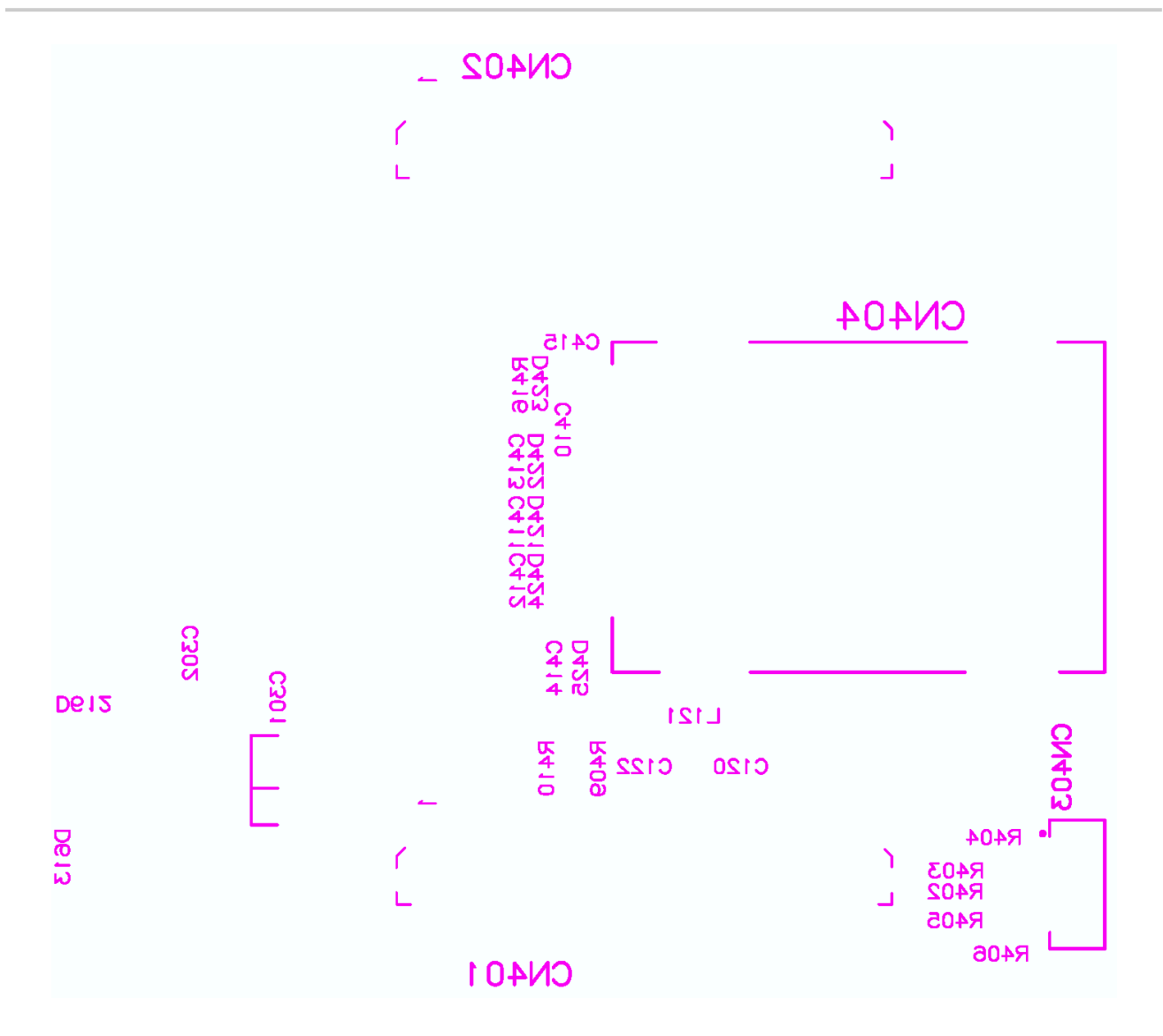

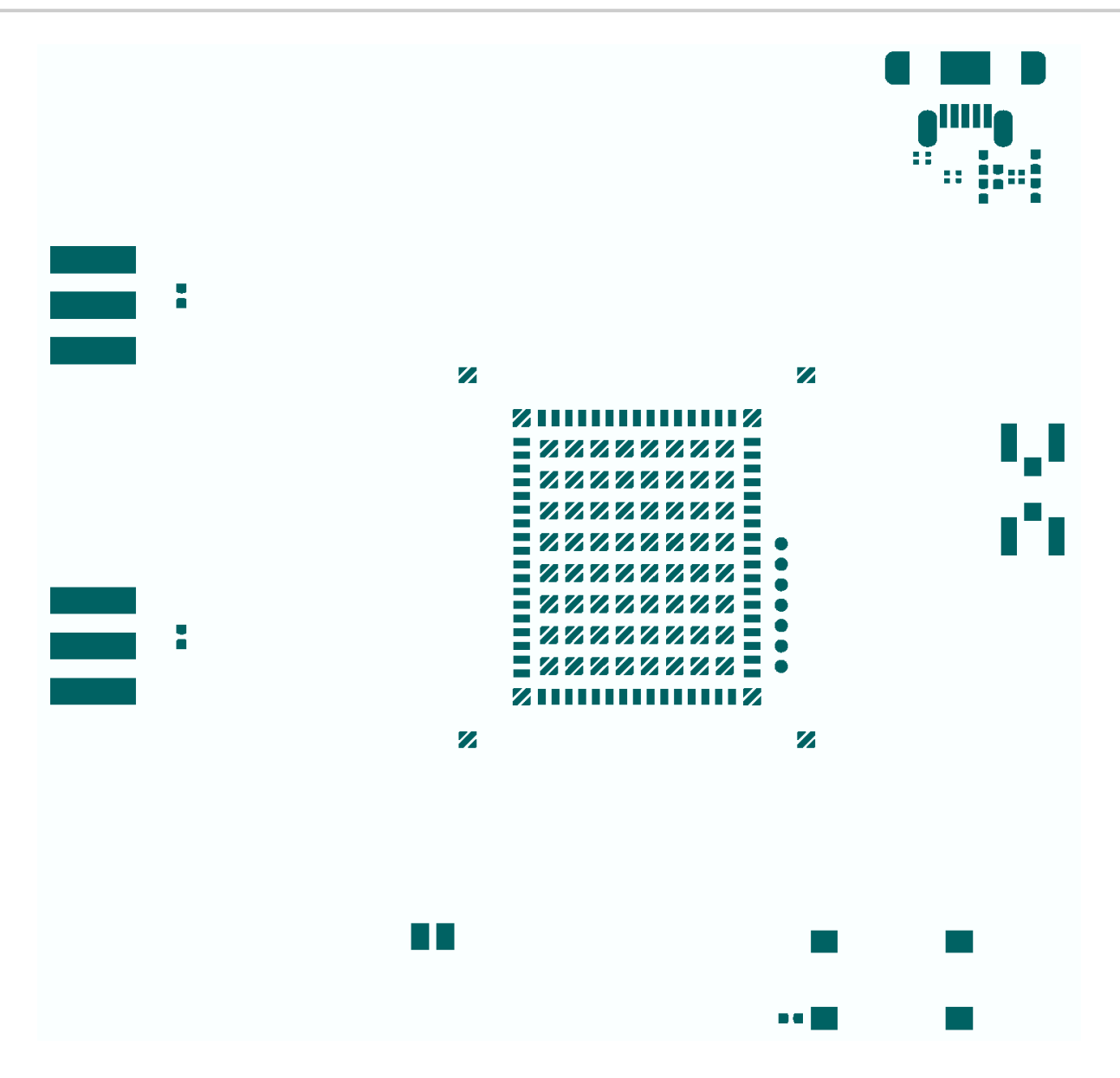

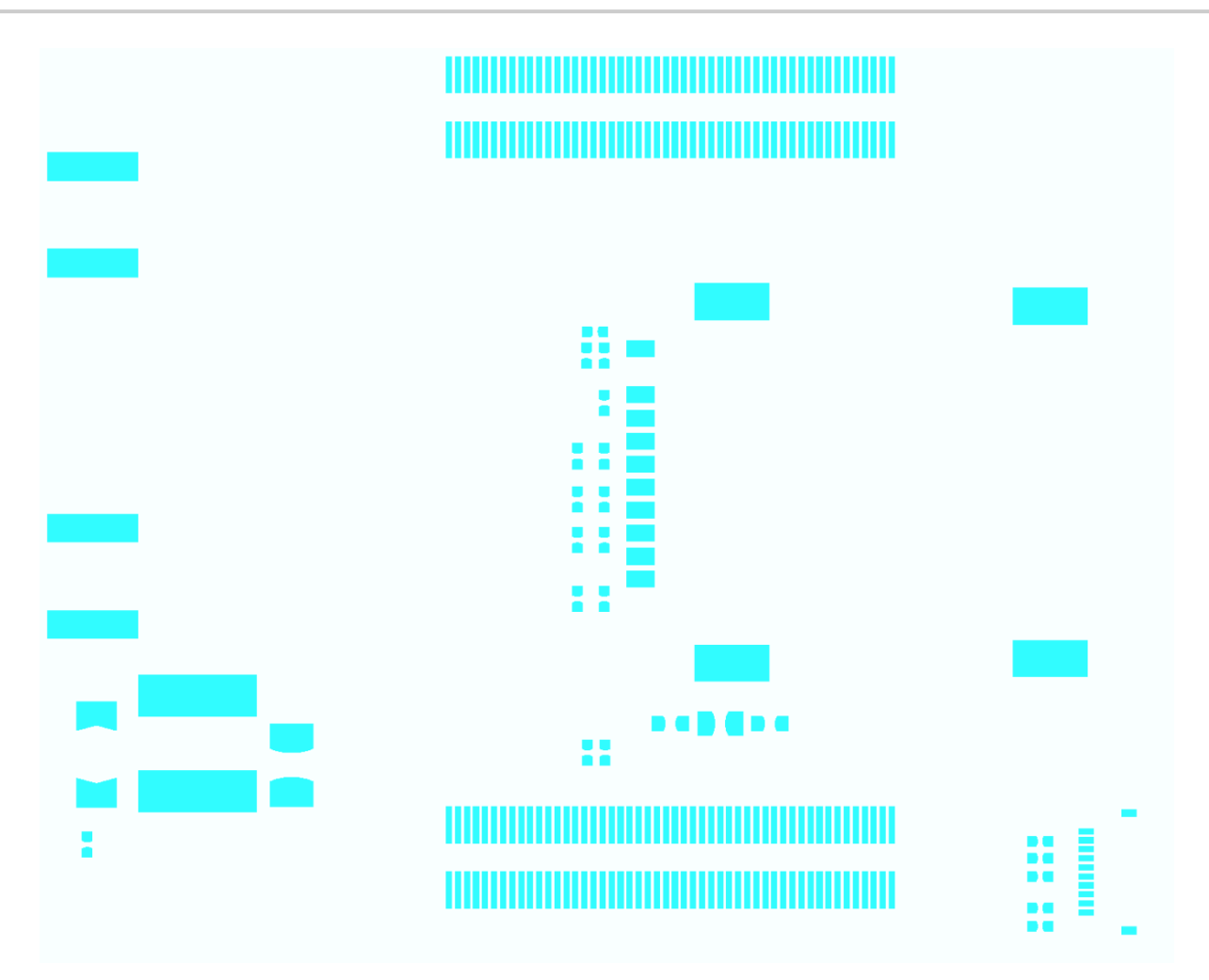

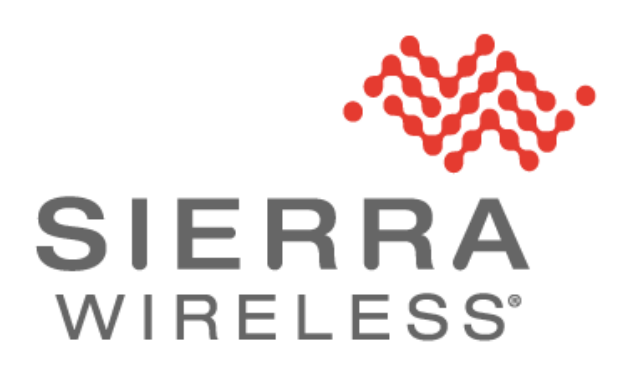